# <span id="page-0-0"></span>**Dell™ Studio 1735/1737 Szervizelési kézikönyv**

Miel[őtt hozzákezdene](file:///C:/data/systems/studio1737/hu/SM/before.htm#wp1435071) [Alap burkolat](file:///C:/data/systems/studio1737/hu/SM/base.htm#wp1223477) [Merevlemez](file:///C:/data/systems/studio1737/hu/SM/hdd.htm#wp1109848) [Memória](file:///C:/data/systems/studio1737/hu/SM/memory.htm#wp1180190) [Gombelem](file:///C:/data/systems/studio1737/hu/SM/coinbatt.htm#wp1179886) [A processzor h](file:///C:/data/systems/studio1737/hu/SM/cpucool.htm#wp1084976)űtőbordája **[Processzor](file:///C:/data/systems/studio1737/hu/SM/cpu.htm#wp1084976)** [Középső vezérlő borító](file:///C:/data/systems/studio1737/hu/SM/centrcnt.htm#wp1179889) **[Billenty](file:///C:/data/systems/studio1737/hu/SM/keyboard.htm#wp1179891)űzet** [Kijelz](file:///C:/data/systems/studio1737/hu/SM/display.htm#wp1109848)ő [Kamera \(opcionális\)](file:///C:/data/systems/studio1737/hu/SM/camera.htm#wp1084976)

[Kéztámasz](file:///C:/data/systems/studio1737/hu/SM/palmrest.htm#wp1038494) [Optikai meghajtó](file:///C:/data/systems/studio1737/hu/SM/optical.htm#wp1038494) [Hangszórók](file:///C:/data/systems/studio1737/hu/SM/speaker.htm#wp1038494) [Alaplap](file:///C:/data/systems/studio1737/hu/SM/sysboard.htm#wp1000473) [Ventilátor](file:///C:/data/systems/studio1737/hu/SM/fan.htm#wp1084976) [Töltőáramkör](file:///C:/data/systems/studio1737/hu/SM/chargerb.htm#wp1179886) [Kommunikációs kártyák](file:///C:/data/systems/studio1737/hu/SM/minicard.htm#wp1180188) [Hangkártya](file:///C:/data/systems/studio1737/hu/SM/audioboa.htm#wp1000473) [Mikrofon](file:///C:/data/systems/studio1737/hu/SM/micropho.htm#wp1000473) [Az akkumulátor zárószerkezete](file:///C:/data/systems/studio1737/hu/SM/batlatch.htm#wp1000550) [A BIOS Flash alkalmazása](file:///C:/data/systems/studio1737/hu/SM/bios.htm#wp1084976)

## **Megjegyzések és figyelmeztetések**

**MEGJEGYZÉS:** A MEGJEGYZÉS a számítógép biztonságosabb és hatékonyabb használatát elősegítő fontos tudnivalókat tartalmaz.

 $\bullet$  FIGYELMEZTETÉS: A "FIGYELMEZTETÉS" hardverhiba vagy adatvesztés potenciális lehetőségére hívja fel a figyelmet, egyben közli a probléma elkerülésének módját.

#### **VIGYÁZAT! A VIGYÁZAT jelzések esetleges tárgyi és személyi sérülésekre, illetve életveszélyre hívják fel a figyelmet.**

Ha az Ön által vásárolt számítógép Del™ n Series típusú, a dokumentumban szereplő, Microsoft® Windows® operációs rendszerekkel kapcsolatos utalások nem érvényesek.

## **A dokumentumban közölt információ külön értesítés nélkül is megváltozhat. © 2008 Dell Inc. Minden jog fenntartva.**

A Dell Inc. előzetes írásos engedélye nélkül szigorúan tilos a dokumentumokat bármilyen módon sokszorosítani.

A szövegben használt védjegyek: *Dell* és a DELL logó a Dell Inc. védjegyei; a Bluetooth SIG, Inc. bejegyzett védjegye és a Dell engedéllyel használja. *Microsoft,*<br>*Windows,* és Windows Visia a Microsoft Corporation védje

A dokumentumban más védjegyek és kereskedelmi megnevezések is szerepelhetnek, hivatkozásként a termékmárkák és megnevezések tulajdonosaira. A Dell Inc. a sajátja<br>kivételével lemond minden védjegyekkel vagy bejegyzett védje

#### **Típus PP31L**

**2008. október Mód. A01**

## <span id="page-1-0"></span> **Hangkártya**

**Dell™ Studio 1735/1737 Szervizelési kézikönyv** 

- [A hangkártya eltávolítása](#page-1-1)
- **A hangkártya visszahelyez**
- VIGYAZAT! A számítógép belsejében végzett munka előtt olvassa el figyelmesen a számítógéphez mellékelt biztonsági információkat tartalmazó<br>dokumentumot. További biztonsági útmutatásokat a www.dell.com/regulatory\_compliance
- **FIGYELMEZTETES:** Az elektrosztatikus kisülések elkerülése érdekében földelje le magát egy csuklópánttal, vagy időközönként érjen hozzá egy<br>festetlen fémfelülethez, például a számítógép hátulján lévő csatlakozóhoz.

### <span id="page-1-1"></span>**A hangkártya eltávolítása**

- 1. Kövesse a következő fejezet utasításait: Miel[őtt hozzákezdene](file:///C:/data/systems/studio1737/hu/SM/before.htm#wp1435071).
- 2. Távolítson el minden kártyát az ExpressCard nyílásból és a 8 az 1ben memóriakártya-olvasóbó.
- 3. Távolítson el minden memóriamodult és Mini-Card kártyát (lásd: [Memória](file:///C:/data/systems/studio1737/hu/SM/memory.htm#wp1180190) és [Kommunikációs kártyák](file:///C:/data/systems/studio1737/hu/SM/minicard.htm#wp1180188)).
- 4. Kövesse a következő fejezet utasításait: [A kéztámasz eltávolítása](file:///C:/data/systems/studio1737/hu/SM/palmrest.htm#wp1044787).
- 5. Vegye ki a csavart ami a hangkártyát rögzíti és húzza ki a hangkártya kábelét az alaplapról.

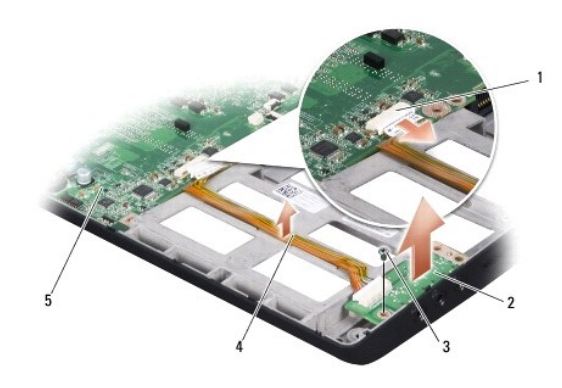

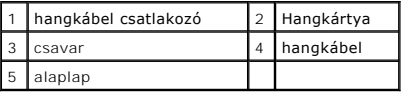

6. Emelje ki a szémítógépből a hangkártyát és a hangkábelt.

## <span id="page-1-2"></span>**A hangkártya visszahelyezése**

- 1. Helyezze a hangkártyát aszámítógépbe és tegye vissza a rögzítő csavart.
- 2. Csatlakoztassa a hangkártya kábelét az alaplapi csatlakozóhoz.
- 3. Kövesse a következő fejezet utasításait: [A kéztámasz visszahelyezése](file:///C:/data/systems/studio1737/hu/SM/palmrest.htm#wp1048151).
- 4. Tegye vissza a memória modulokat és a Mini-Card kártyákat, ha van.
- 5. Az ExpressCard és 8 az 1-ben kártyanyílásokba helyezze vissza az eltávolított kártyákat.

**FIGYELMEZTETES:** Mielőtt bekapcsolná a számítógépet, helyezzen vissza minden csavart és győződjön meg arról, hogy nem maradt eltévedt csavar a<br>számítógép belsejében. Ezek károsíthatják a számítógépet.

<span id="page-3-0"></span> **Alap burkolat Dell™ Studio 1735/1737 Szervizelési kézikönyv** 

- [Az alap borító eltávolítása](#page-3-1)
- 4 Az alap burkolat visszahely

**VIGYÁZAT! Mielőtt a számítógép belsejében bármilyen javításhoz kezd, olvassa el a számítógéphez kapott biztonsági utasításokat.** 

 $\triangle$ VIGYAZAT! Mielőtt a következő műveletekbe kezd, kapcsolja ki a számítógépet, húzza ki a tápadaptert a konnektorból és a számítógépből, húzza<br>ki a modemet a fali aljzatból és a számítógépből, és válasszon le minden külső ká

**FIGYELMEZTETES:** Az elektrosztatikus kisülés elkerülése érdekében, földelje magát csuklóra erősíthető földelőkábellel vagy úgy, hogy rendszeresen<br>festetlen fém felülethez ér (például a számítógép hátulján található csatla

## <span id="page-3-1"></span>**Az alap borító eltávolítása**

- 1. Győződjön meg a számítógép kikapcsolt állapotáról.
- 2. Távolítsa el az akkumulátort (lásd: Miel[őtt elkezdene dolgozni a számítógép belsejében](file:///C:/data/systems/studio1737/hu/SM/before.htm#wp1435099)).
- 3. Lazítsa meg az alap burkolat hat rögzítőcsavarját, majd az ábrán látható szögben emelje le a burkolatot a számítógépről.

**A** VIGYÁZAT! Ne érintse meg a processzor hűtőbordáját. A processzoralkatrészeket csak szakképzett személyzetnek szabad eltávolítani.

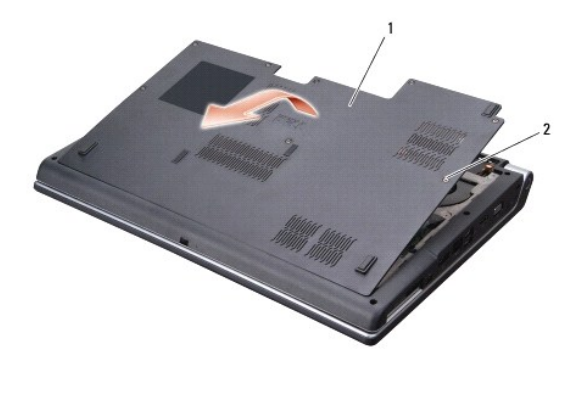

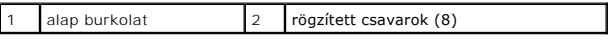

## <span id="page-3-2"></span>**Az alap burkolat visszahelyezése**

- 1. Az alap burkolat fületi illessze a számítógép aljához.
- 2. Helyezze vissza és húzza meg a nyolc rögzítőcsavart.
- 3. Csúsztassa a rekeszbe az akkumulátort, amíg egy kattanást nem hall.

#### <span id="page-4-0"></span> **Az akkumulátor zárószerkezete Dell™ Studio 1735/1737 Szervizelési kézikönyv**

- [Az akkumulátor zárószerkezetének eltávolítása](#page-4-1)
- [A telepzárószerkezet eltávolítása](#page-5-0)
- **VIGYÁZAT! Mielőtt hozzáfogna ehhez a művelethez, olvassa el a számítógéppel kapott biztonsági útmutatásokat.**
- **FIGYELMEZTETES:** Az elektrosztatikus kisülések elkerülése érdekében földelje le magát egy csuklópánttal, vagy időközönként érjen hozzá egy<br>festetlen fémfelülethez, például a számítógép hátulján lévő csatlakozóhoz.
- **FIGYELMEZTETES:** Ahhoz hogy az alaplap sérülését elkerülje, vegye ki a fő akkumulátort (lásd <u>Miel[őtt elkezdene dolgozni a számítógép belsejében](file:///C:/data/systems/studio1737/hu/SM/before.htm#wp1435099)</u>)<br>mielőtt a számítógép belsejében dolgozni kezd.

## <span id="page-4-1"></span>**Az akkumulátor zárószerkezetének eltávolítása**

- 1. Kövesse a következő fejezet utasításait: Miel[őtt elkezdene dolgozni a számítógép belsejében](file:///C:/data/systems/studio1737/hu/SM/before.htm#wp1435099).
- 2. Távolítsa el a középső vezérlő borítót (lásd: **[A középső vezérlő burkolat eltávolítása](file:///C:/data/systems/studio1737/hu/SM/centrcnt.htm#wp1179905)**).
- 3. Távolítsa el a billentyűzetet (lásd: A billenty[űzet eltávolítás](file:///C:/data/systems/studio1737/hu/SM/keyboard.htm#wp1179911)).
- 4. Távolítsa el a kijelzőt (lásd: Kijelz[őegység](file:///C:/data/systems/studio1737/hu/SM/display.htm#wp1179909)).
- 5. Távolítsa el a merevlemez meghajtót (lásd: [A merevlemez meghajtó kiszerelése](file:///C:/data/systems/studio1737/hu/SM/hdd.htm#wp1179926)).
- 6. Távolítsa el a kéztámaszt (lásd: [A kéztámasz eltávolítása](file:///C:/data/systems/studio1737/hu/SM/palmrest.htm#wp1044787)).
- 7. Távolítsa el az alaplapot (lásd: [Az alaplap kiszerelése](file:///C:/data/systems/studio1737/hu/SM/sysboard.htm#wp1032066)).
- 8. Távolítsa el a töltőáramkört (lásd: **A töltőáramkör eltávolítása**).
- 9. Vegye ki a hérom csavart, ami a telepzárószerkezetet a számítógép aljához rögzíti.
- 10. Vegye ki a rugót a horogból ami rögzíti.

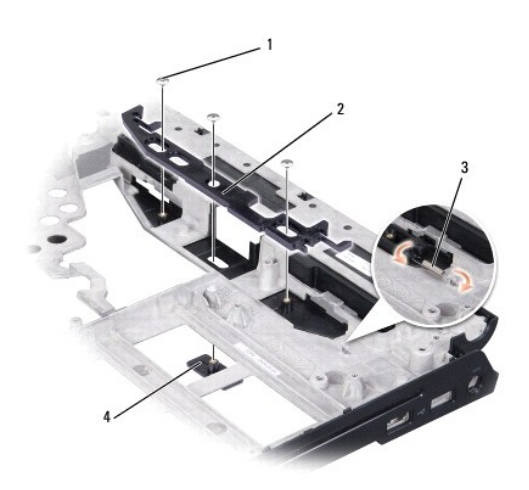

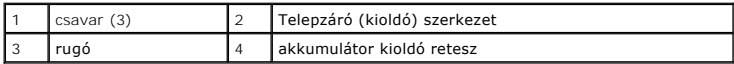

11. Emelje ki a szerkezetet a számítógépből.

## <span id="page-5-0"></span>**A telepzárószerkezet eltávolítása**

- 1. Helyezze a zárószerkezetet a számítógép alján levő csatornába.
- 2. Kisméretű csavarhúzó segítségével helyezze a rugót a horgon keresztül a számítógép alján.
- 3. Tegye vissza a három csavart.

Győződjön meg, hogy az újonnan beszerelt telepzáró szabadon és könnyen mozog mikor megnyomja vagy felengedi.

- 4. Helyezze vissza a töltőáramkört (lásd: **A töltőáramkör cseréje**).
- 5. Helyezze vissza az áramköri lapot (lásd: [Az alaplap visszahelyezése](file:///C:/data/systems/studio1737/hu/SM/sysboard.htm#wp1027497)).
- 6. Helyezze vissza a kéztámaszt (lásd: [A kéztámasz visszahelyezése](file:///C:/data/systems/studio1737/hu/SM/palmrest.htm#wp1048151)).
- 7. Helyezze vissza a merevlemez meghajtót (lásd: [A merevlemez meghajtó cseréje](file:///C:/data/systems/studio1737/hu/SM/hdd.htm#wp1181804)).
- 8. Helyezze vissza a kijelzőt (lásd: A kijelz[ő egység kicserélése](file:///C:/data/systems/studio1737/hu/SM/display.htm#wp1183623)).
- 9. Helyezze vissza a memória fedőlapját (lásd: [Az alap burkolat visszahelyezése](file:///C:/data/systems/studio1737/hu/SM/base.htm#wp1217063)).
- 10. Helyezze vissza a billentyűzetet (lásd: A billenty[űzet visszahelyezése](file:///C:/data/systems/studio1737/hu/SM/keyboard.htm#wp1179994)).
- 11. Helyezze vissza a középső vezérlő borítót (lásd: <u>A középső vezérlő borító visszahelyezése</u>).
- **FIGYELMEZTETES:** Mielőtt bekapcsolná a számítógépet, helyezzen vissza minden csavart és győződjön meg arról, hogy nem maradt eltévedt csavar a<br>számítógép belsejében. Ezek károsíthatják a számítógépet.
- 12. Csúsztassa be az akkumulátort a helyére, amíg bekattan a helyére.

- **Dell™ Studio 1735/1737 Szervizelési kézikönyv**
- [Ajánlott szerszámok](#page-6-1)
- [A számítógép kikapcsolása](#page-6-2)
- Miel[őtt elkezdene dolgozni a számítógép belsejében](#page-6-3)

<span id="page-6-0"></span> **Mielőtt hozzákezdene** 

Ez a fejezet a számítógép alkatrészeinek ki- és beszerelését ismerteti. Ha másként nem jelezzük, minden folyamat az alábbi feltételek teljesülését feltételezi:

- l Végrehajtotta a következő lépéseket: [A számítógép kikapcsolása](#page-6-2) és Miel[őtt elkezdene dolgozni a számítógép belsejében](#page-6-3).
- l Elolvasta a számítógépével szállított biztonsági útmutatásokat*.*
- l Egy komponenst kicserélhet vagy amennyiben külön vásárolta meg beszerelhet a kiszerelési művelet fordított sorrendben való elvégzésével.

### <span id="page-6-1"></span>**Ajánlott szerszámok**

A jelen dokumentumban szereplő eljárások a következő szerszámokat igényelhetik:

- l Kis, laposélű csavarhúzó
- l Csillagcsavarhúzó
- l Hatszögletű csavarhúzó
- l BIOS frissítőprogram CD-je

## <span id="page-6-2"></span>**A számítógép kikapcsolása**

**FIGYELMEZTETÉS:** Az adatvesztés elkerülése érdekében a számítógép kikapcsolása előtt mentsen és zárjon be minden megnyitott fájlt.

- 1. Mentsen el és zárjon be minden nyitott fájlt, majd lépjen ki minden futó programból.
- 2. Windows Vista® esetében kattintson a **Start**-ra , kattintson a nyílra , majd kattintson a **Shut Down**-ra (Lezárás).

Miután az operációs rendszer leállt, a számítógép kikapcsol.

3. Győződjön meg a számítógép és minden csatlakoztatott eszköz kikapcsolt állapotáról. Amennyiben a számítógép és a csatlakoztatott eszközök nem kapcsolnak automatikusan mikor lezárja az operációs rendszert, nyomja meg és tartsa lenyomva a tápkapcsolót legalább 8 másodpercig, amíg a számítógép kikapcsol.

## <span id="page-6-3"></span>**Mielőtt elkezdene dolgozni a számítógép belsejében**

Tartsa be az alábbi óvintézkedéseket a számítógép potenciális károsodásának elkerülése és a saját biztonsága érdekében.

- **A VIGYÁZAT! A számítógép belsejében végzett munka előtt olvassa el figyelmesen a számítógéphez mellékelt biztonsági információkat tartalmazó dokumentumot. További biztonsági útmutatásokat a www.dell.com/regulatory\_compliance címen található Szabályozási megfelelőségi honlapon találhat.**
- Θ **FIGYELMEZTETES:** Bánjon óvatosan a komponensekkel és a kártyákkal. Ne érjen hozzá a kártyán lévő komponensekhez vagy érintkezőkhöz. A kártyát<br>tartsa a szélénél vagy a fém szerelőkeretnél fogva. A komponenseket, például a
- **FIGYELMEZTETÉS:** A számítógépen csak képesített szakember végezhet javításokat. A szavatosság nem vonatkozik a Dell által nem engedélyezett szervizmunkákra.
- **FIGYELMEZTETES:** A kábelek kihúzásakor ne magát a kábelt, hanem a csatlakozót vagy a feszültségmentesítő hurkot húzza meg. Néhány kábel<br>csatlakozója reteszelő kialakítással van ellátva; a kábel eltávolításakor kihúzás elő helyzetét és igazítását.
- **FIGYELMEZTETÉS:** A számítógép károsodásának elkerülése érdekében végezze el az alábbi műveleteket, mielőtt a számítógép belsejébe nyúl.
- 1. Győződjön meg arról, hogy a munkaasztal sima és tiszta, hogy megelőzze a számítógép fedelének karcolódását.
- 2. Kapcsolja ki a számítógépet (lásd: **A számítógép kikapcsolása**)
- 3. Amennyiben a számítógép dokkolva van, válassza le a dokkolóállomásról. Ehhez olvassa el a dokkolóeszköz használati útmutatóját.

**FIGYELMEZTETÉS:** A hálózati kábel lecsatolásakor először húzza ki a kábelt a számítógépből, majd a hálózati eszközből.

- 4. Húzzon ki minden telefonkábelt és hálózati kábelt a számítógépből.
- 5. Távolítson el minden kártyát az ExpressCard nyílásból és a 8 az 1ben memóriakártya-olvasóból.
- 6. Áramtalanítsa a számítógépet és minden csatolt eszközt.
- **FIGYELMEZTETÉS:** Az alaplap sérülésének elkerülése végett, az akkumulátort ki kell vennie a helyéről mielőtt javításba fogna.

**FIGYELMEZTETES:** A számítógép sérülésének elkerülése végett, csak az ehhez a Dell modellhez tervezett akkumulátort használjon. Ne használjon más<br>Dell számítógéphez gyártott akkumulátort.

- 7. Fordítsa fel a számítógépet.
- 8. Csúsztassa el és?kattintsa ki az akkumultor-reteszt.
- 9. Csúsztassa ki az akkumulátort az akkumulátor-rekeszből.

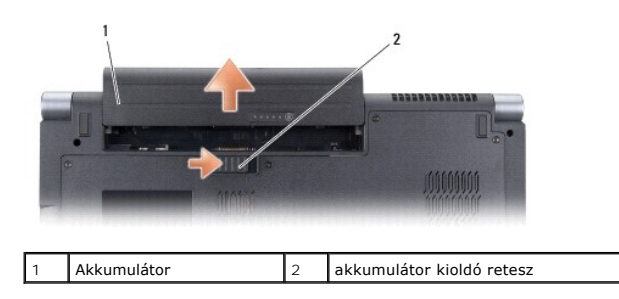

10. Nyomja meg a tápfeszültség gombot, hogy leföldelje az alaplapot.

## <span id="page-8-0"></span> **A BIOS Flash alkalmazása**

**Dell™ Studio 1735/1737 Szervizelési kézikönyv** 

- [BIOS flashelés CD](#page-8-1)-ről
- BIOS-[flashelés a merevlemez](#page-8-2)-meghajtóról

Ha a BIOS-frissítőprogram CD-jét is megkapta az új alaplaphoz, alkalmazzon BIOS-flashelést a CD-ről. Ha nincs BIOS-frissítőprogram a CD-jén, akkor végezze a BIOS-flashelést a merevlemezről.

### <span id="page-8-1"></span>**BIOS flashelés CD-ről**

1. Gondoskodjon róla, hogy a váltóáramú adapter be legyen dugva és hogy a fő elem (akkumulátor) megfelelően legyen telepítve.

**MEGJEGYZÉS:** Ha BIOS-frissítőprogramot tartalmazó CD-t használ, állítsa be a számítógépet úgy, hogy a CD-meghajtóról induljon.

2. Helyezze be a BIOS-frissítőprogram CD-jét, és indítsa újra a számítógépet.

Kövesse a képernyőn megjelenő utasításokat. A számítógép elindul, és frissíti a BIOS-t. Mikor a flash frissítés kész van, a számítógép automatikusan újraindítja magát.

- 3. Nyomja le az <F2> billentyűt az indítási önteszt során, hogy beléphessen a rendszer telepítőprogramjába.
- 4. Nyomja meg az <Alt> és <F> billentyűt a rendszer alapértelmezések visszaállításához.
- 5. Nyomja le az <Esc> billentyűt, válassza a **Save changes and reboot** (Módosítások mentése és újraindítás) lehetőséget, majd nyomja le az <Enter> billentyűt a konfiguráció változásainak elmentéséhez.
- 6. Vegye ki a flash BIOS-frissítő program CD-t a meghajtóból, és indítsa újra a számítógépet.

## <span id="page-8-2"></span>**BIOS-flashelés a merevlemez-meghajtóról**

- 1. Gondoskodjon róla, hogy a váltóáramú adapter be legyen dugva, a fő elem megfelelően telepítve legyen, és egy hálózati kábel csatlakoztatva legyen.
- 2. Kapcsolja be a számítógépet.
- 3. Keresse meg a legutóbbi BIOS-frissítőfájlt a **support.dell.com** címen.
- 4. Kattintson a **Download Now** (Letöltés most) gombra a fájl letöltéséhez.
- 5. Amikor az **Export Compliance Disclaimer** (Export megfelelőségi nyilatkozat) ablak megjelenik, kattintson a **Yes, I Accept this Agreement** (Igen, elfogadom a megállapodást) gombra.

Megjelenik a **File Download** (Fájl letöltése) ablak.

6. Kattintson a **Save this program to disk** (Program mentése lemezre), majd az **OK** gombra.

Megjelenik a **Save In** (Mentés ide) ablak.

7. Kattintson a lefelé mutató nyílra a **Save In** (Mentés ide) menü megtekintéséhez, jelölje ki a **Desktop** (Asztal) elemet, majd kattintson a **Save** (Mentés) gombra.

A fájl az asztalra töltődik le.

8. Kattintson a **Close** (Bezárás) gombra, mikor a **Download Complete** (Letöltés kész) ablak megjelenik.

A fájl ikonja megjelenik az asztalon, és ugyanazt a nevet kapja, mint a letöltött BIOS-frissítőfájl.

9. Duplán kattintson az asztalon a fájl ikonjára, és kövesse a képernyőn megjelenő utasításokat.

# <span id="page-10-0"></span> **Kamera (opcionális)**

**Dell™ Studio 1735/1737 Szervizelési kézikönyv** 

- [A kamera eltávolítása](#page-10-1)
- **A kamera visszahelyez**e

**VIGYÁZAT! Mielőtt a számítógép belsejében bármilyen javításhoz kezd, olvassa el a számítógéphez kapott biztonsági utasításokat.** 

**FIGYELMEZTETES:** Az elektrosztatikus kisülés elkerülése érdekében, földelje magát csuklóra erősíthető földelőkábellel vagy úgy, hogy rendszeresen<br>festetlen fém felülethez ér (például a számítógép hátulján található csatla

## <span id="page-10-1"></span>**A kamera eltávolítása**

- 1. Kövesse a következő fejezet utasításait: Miel[őtt hozzákezdene](file:///C:/data/systems/studio1737/hu/SM/before.htm#wp1435071).
- 2. Kövesse a következő fejezet utasításait: Kijelz[őegység](file:///C:/data/systems/studio1737/hu/SM/display.htm#wp1179909).
- 3. Távolítsa el a kijelzőelőlapot (lásd: [Kijelz](file:///C:/data/systems/studio1737/hu/SM/display.htm#wp1183775)őelőlap).
- 4. Húzza meg a kamera kábelfülét, hogy lecsatolja a csatlakozót a kamera lapról.
- 5. Távolítsa el a kameralapot rögzítő két csavart.

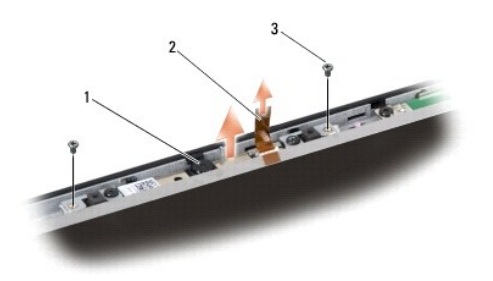

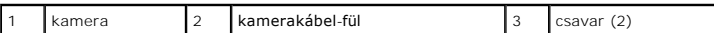

6. Távolítsa el a kameralapot.

## <span id="page-10-2"></span>**A kamera visszahelyezése**

- 1. Igazítsa a kameralapot a csavarlyukak fölé
- 2. Tegye vissza a két csavart ami a kameralapot a kijelzőhöz rögzíti.
- 3. Csatlakoztassa a kamera kábelét a kijelzőlaphoz.
- 4. Helyezze vissza a kijelzőelőlapot (lásd: A képernyőel[őlap cseréje](file:///C:/data/systems/studio1737/hu/SM/display.htm#wp1183865)).
- 5. Kövesse az című fejezet utasításait A kijelz[ő egység kicserélése](file:///C:/data/systems/studio1737/hu/SM/display.htm#wp1183623).

#### <span id="page-11-0"></span> **Középső vezérlő borító Dell™ Studio 1735/1737 Szervizelési kézikönyv**

- 
- [A középső vezérlő burkolat eltávolítása](#page-11-1) [A középső vezérlő borító visszahelyezése](#page-12-1)
- VIGYAZAT! A számítógép belsejében végzett munka előtt olvassa el figyelmesen a számítógéphez mellékelt biztonsági információkat tartalmazó<br>dokumentumot. További biztonsági útmutatásokat a www.dell.com/regulatory\_compliance
- **FIGYELMEZTETES:** Az elektrosztatikus kisülés elkerülése érdekében, földelje magát csuklóra erősíthető földelőkábellel vagy úgy, hogy rendszeresen<br>festetlen fém felülethez ér (például a számítógép hátulján található csatla
- **FIGYELMEZTETÉS:** Az alaplap sérülésének elkerülése végett, az akkumulátort ki kell vennie a helyéről mielőtt megkezdené a javítást a számítógépen belül.

## <span id="page-11-1"></span>**A középső vezérlő burkolat eltávolítása**

- 1. Kövesse a következő fejezetben olvasható utasításokat: Miel[őtt hozzákezdene](file:///C:/data/systems/studio1737/hu/SM/before.htm#wp1435071).
- 2. Fordítsa meg a számítógépet ls vegye ki a csavarokat amelyek a középső vezérlő burkolatot rögzítik.

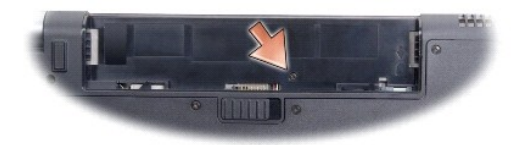

- 3. Fordítsa vissza a számítőgépet és nyissa ki a kijelzőt amennyire csak kinyílik.
- 4. Lazítsa meg a középső vezérlő burkolatot egy műanyag pálca segítségével a számítógép hátuljától.
- 5. Lazítsa meg a középső vezérlő burkolatot amíg meglátja a médialejátszó gombok kábeleit ami a középső vezérlő burkolatot az alaplaphoz rögzíti.
- 0 **FIGYELMEZTETES:** Legyen nagyon óvatos a középső vezérlő burkolat eltávolításakor. A burkolat a kábel mellett ami az alaplaphoz rögzíti nagyon<br>törékeny.

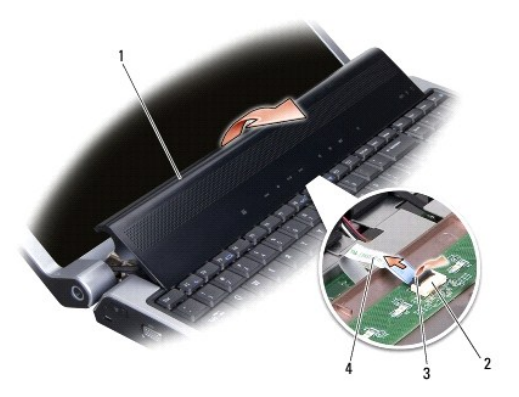

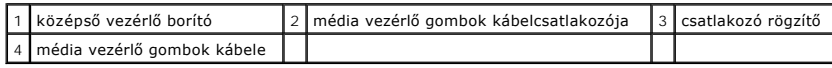

6. Engedje ki a csatlakozó rögzítőt ami a kábelt az alaplaphoz rögzíti és távolítsa el a kábelt.

<span id="page-12-0"></span>7. Emelje fel a középső vezérlő burkolatot.

# <span id="page-12-1"></span>**A középső vezérlő borító visszahelyezése**

- 1. Csúsztassa a médialejátszó gombok kábelét a csatlakozóba a középső vezérlő burkolatán amíg helyén van és húzza a csatlakozó rögzítőt lefele ami a kábeleket a csatlakozójoz rogzíti.
- 2. Igazítsa a horgokat a középső vezérlő burkolat mögé és pattintsa helyre a burkolatot.
- 3. Fordítsa meg a számítógépet és tegye vissza a csavarokat amelyek a középső vezérlő burkolatot rögzítik.
- 4. Csúsztassa be az akkumulátort a helyére, amíg bekattan a helyére.

<span id="page-13-0"></span> **Töltőáramkör** 

**Dell™ Studio 1735/1737 Szervizelési kézikönyv** 

[A töltőáramkör eltávolítása](#page-13-1)

[A töltőáramkör cseréje](#page-13-2)

- VIGYAZAT! A számítógép belsejében végzett munka előtt olvassa el figyelmesen a számítógéphez mellékelt biztonsági információkat tartalmazó<br>dokumentumot. További biztonsági útmutatásokat a www.dell.com/regulatory\_compliance
- **FIGYELMEZTETES:** Az elektrosztatikus kisülés elkerülése érdekében, földelje magát csuklóra erősíthető földelőkábellel vagy úgy, hogy rendszeresen<br>festetlen fém felülethez ér (például a számítógép hátulján található csatla
- **FIGYELMEZTETES:** Az alaplap sérülésének elkerülése végett, az akkumulátort ki kell vennie a helyéről mielőtt megkezdené a javítást a számítógépen<br>belül.

## <span id="page-13-1"></span>**A töltőáramkör eltávolítása**

- 1. Kövesse a következő fejezetben olvasható utasításokat: Miel[őtt hozzákezdene](file:///C:/data/systems/studio1737/hu/SM/before.htm#wp1435071).
- 2. Távolítson el minden kártyát az ExpressCard nyílásból és a 8 az 1ben memóriakártya-olvasóbó.
- 3. Távolítson el minden memóriamodult és Mini-Card kártyát (lásd: [Memória](file:///C:/data/systems/studio1737/hu/SM/memory.htm#wp1180190) és [Kommunikációs kártyák](file:///C:/data/systems/studio1737/hu/SM/minicard.htm#wp1180188)).
- 4. Kövesse a következő fejezet utasításait: [Az alaplap kiszerelése](file:///C:/data/systems/studio1737/hu/SM/sysboard.htm#wp1032066).
- 5. Távolítsa el a két csavart ami a töltőármakört a számítógép aljához rögzíti.

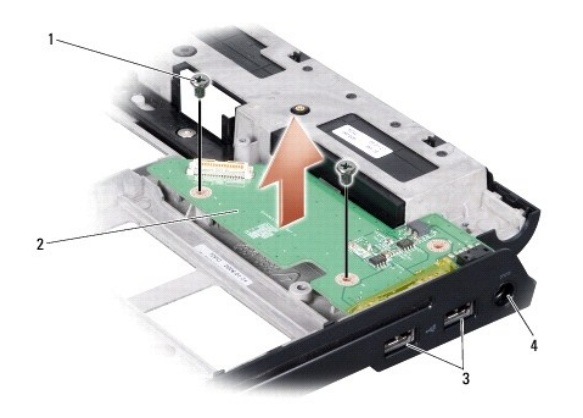

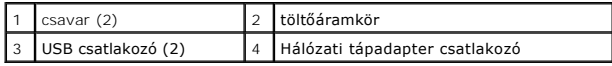

6. Emelje ki a töltőáramkört a számítógépből.

## <span id="page-13-2"></span>**A töltőáramkör cseréje**

- 1. Helyezze a töltőáramkört a számítógép aljába.
- 2. Tegye vissza a két csavart ami a töltőármakört a számítógép aljához rögzíti.
- 3. Kövesse a következő fejezet utasításait: [Az alaplap visszahelyezése](file:///C:/data/systems/studio1737/hu/SM/sysboard.htm#wp1027497).

#### <span id="page-15-0"></span> **Gombelem**

**Dell™ Studio 1735/1737 Szervizelési kézikönyv** 

- [A gombelem cseréje](#page-15-1)
- [A gombelem cseréje](#page-15-2)
- VIGYAZAT! A számítógép belsejében végzett munka előtt olvassa el figyelmesen a számítógéphez mellékelt biztonsági információkat tartalmazó<br>dokumentumot. További biztonsági útmutatásokat a www.dell.com/regulatory\_compliance
- **FIGYELMEZTETES:** Az elektrosztatikus kisülés elkerülése érdekében, földelje magát csuklóra erősíthető földelőkábellel vagy úgy, hogy rendszeresen<br>festetlen fém felülethez ér (például a számítógép hátulján található csatla
- **FIGYELMEZTETES:** Az alaplap sérülésének elkerülése végett, az akkumulátort ki kell vennie a helyéről mielőtt megkezdené a javítást a számítógépen<br>belül.

## <span id="page-15-1"></span>**A gombelem cseréje**

- 1. Kövesse a következő fejezetben olvasható utasításokat: Miel[őtt hozzákezdene](file:///C:/data/systems/studio1737/hu/SM/before.htm#wp1435071).
- 2. Fordítsa meg a számítógépet és vegye ki az alap burkolatot (lásd: [Az alap borító eltávolítása](file:///C:/data/systems/studio1737/hu/SM/base.htm#wp1223484)).

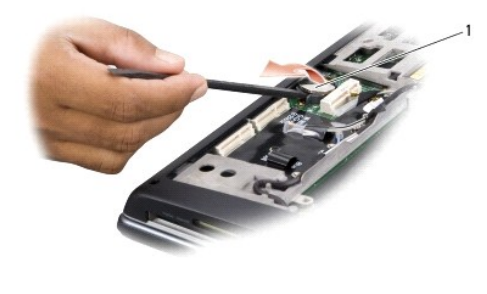

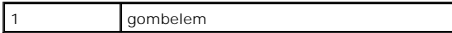

3. Használjon egy műanyag pálcát a gombakkumulátor előre és felfele való etolásához, hogy kivegye a helyéről.

## <span id="page-15-2"></span>**A gombelem cseréje**

- 1. Tegye vissza a gombakkumulátort a pozitív oldalával (+) felfele.
- 2. Helyezze vissza a memória fedőlapját (lásd: [Az alap burkolat visszahelyezése](file:///C:/data/systems/studio1737/hu/SM/base.htm#wp1217063)).
- 3. Csúsztassa be az akkumulátort a helyére, amíg bekattan a helyére.

<span id="page-16-0"></span> **Processzor** 

**Dell™ Studio 1735/1737 Szervizelési kézikönyv** 

- **[A processzor kiszerelése](#page-16-1)**
- **[A processzor beszerelése](#page-16-2)**
- **VIGYÁZAT! Mielőtt a számítógép belsejében bármilyen javításhoz kezd, olvassa el a számítógéphez kapott biztonsági utasításokat.**
- 0 **FIGYELMEZTETES:** Az elektrosztatikus kisülés elkerülése érdekében, földelje magát csuklóra erősíthető földelőkábellel vagy úgy, hogy rendszeresen<br>festetlen fém felülethez ér (például a számítógép hátulján található csatla
- **FIGYELMEZTETÉS:** Ahhoz, hogy elkerülje a ZIF-foglalat és a processzor közötti szaggatott kapcsolatot a processzor kivételekor vagy behelyezésekor, O nyomja meg finoman a processzor közepét, miközben a rögzítőcsavart elfordítja.
- 0 **FIGYELMEZTETES:** A processzor károsodásának elkerülése érdekében úgy tartsa a csavarhúzót, hogy merőleges legyen a processzorra, amikor<br>elforgatja a bütykös csavart.

### <span id="page-16-1"></span>**A processzor kiszerelése**

- 1. Kövesse a következő fejezet utasításait: Miel[őtt hozzákezdene](file:///C:/data/systems/studio1737/hu/SM/before.htm#wp1435071).
- 2. Fordítsa fel a számítógépet és távolítsa el az alap borítót (lásd: [Az alap borító eltávolítása](file:///C:/data/systems/studio1737/hu/SM/base.htm#wp1223484)).
- 3. Távolítsa el a processzor hűtőrácsát (lásd: A processzor hűt[őbordájának eltávolítása](file:///C:/data/systems/studio1737/hu/SM/cpucool.htm#wp1119269)).
- **FIGYELMEZTETÉS:** A processzor eltávolításakor emelje azt egyenesen felfelé. Legyen óvatos, ne hajlítsa el a processzormodul érintkezőit.
- **FIGYELMEZTETES:** Ahhoz, hogy elkerülje a ZIF-foglalat és a processzor közötti szaggatott kapcsolatot a processzor kivételekor vagy behelyezésekor,<br>nyomja meg finoman a processzor közepét, miközben a rögzítőcsavart elfordí
- 4. A ZIF-foglalat meglazításához használjon egy kis laposélű csavarhúzót, és fordítsa a ZIF-foglalat csavarját balra, amíg megáll.
	- A ZIF-foglalat csavarja rögzíti a processzort az alaplaphoz. Figyelje meg a ZIF-foglalat rögzítőcsavarján levő nyílat.

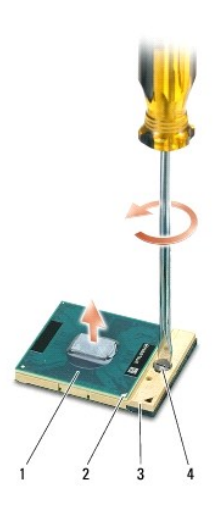

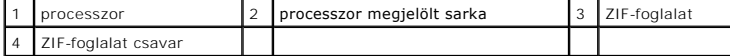

5. Használjon processzorkiemelő szerszámot a processzor kivételekor.

## <span id="page-16-2"></span>**A processzor beszerelése**

- **FIGYELMEZTETES:** Gondoskodjon róla, hogy a bütyök retesz teljesen nyitott helyzetben legyen, mielőtt behelyezné a processzort. A processzor helyes<br>beültetése a ZIF-foglalatba nem követel erőkifejtést.
- **FIGYELMEZTETES:** Ha a processzor nincs megfelelően a helyén, ez szaggatott érintkezéshez vezethet, ami véglegesen károsíthatja a<br>mikroprocesszort és a ZIF-foglalatot.
- 1. Állítsa be a processzor megjelölt sarkát úgy,hogy az a ZIF-foglalat háromszöggel jelzett sarka felé mutasson, majd helyezze be a processzort a ZIFfoglalatba.

Ha a processzor helyesen van behelyezve, mind a négy sarka egy magasságban van. Ha egy vagy több sarok magasabban van, mint a többi, a modul nincs helyesen behelyezve.

**FIGYELMEZTETES:** Ahhoz, hogy elkerülje a ZIF-foglalat és a processzor közötti szaggatott kapcsolatot a processzor kivételekor vagy behelyezésekor,<br>nyomja meg finoman a processzor közepét, miközben a rögzítőcsavart elfordí

- 2. Szorítsa meg a ZIF-foglalatot a csavar jobbra forgatásával, hogy a processzort rögzítse az alaplapon.
- 3. Válassza le a hőelvezető hátulját és rögzítse azt a processzor hűtőbordájának arra a részére amelyik eltakarja a processzort.
- 4. Helyezze vissza a processzor hűtőbordáját (lásd: A processzor hűt[őbordájának visszahelyezése](file:///C:/data/systems/studio1737/hu/SM/cpucool.htm#wp1122720)).
- 5. Helyezze vissza a memória fedőlapját (lásd: [Az alap burkolat visszahelyezése](file:///C:/data/systems/studio1737/hu/SM/base.htm#wp1217063)).
- 6. Csúsztassa be az akkumulátort a helyére, amíg bekattan a helyére.
- 7. Frissítse a BIOS-t a BIOS frissítő program-CD segítségével. (Lásd: [A BIOS Flash alkalmazása](file:///C:/data/systems/studio1737/hu/SM/bios.htm#wp1084976)).

#### <span id="page-18-0"></span> **A processzor hűtőbordája Dell™ Studio 1735/1737 Szervizelési kézikönyv**

- A processzor hűt[őbordájának eltávolítása](#page-18-1)
- cesszor hűt[őbordájának visszahelyezése](#page-18-2)

**VIGYÁZAT! Mielőtt a számítógép belsejében bármilyen javításhoz kezd, olvassa el a számítógéphez kapott biztonsági utasításokat.** 

0 **FIGYELMEZTETES:** Az elektrosztatikus kisülés elkerülése érdekében, földelje magát csuklóra erősíthető földelőkábellel vagy úgy, hogy rendszeresen<br>festetlen fém felülethez ér (például a számítógép hátulján található csatla

## <span id="page-18-1"></span>**A processzor hűtőbordájának eltávolítása**

- 1. Kövesse a következő fejezet utasításait: Miel[őtt hozzákezdene](file:///C:/data/systems/studio1737/hu/SM/before.htm#wp1435071).
- 2. Fordítsa fel a számítógépet és távolítsa el az alap borítót (lásd: [Az alap borító eltávolítása](file:///C:/data/systems/studio1737/hu/SM/base.htm#wp1223484)).
- 3. Engedje meg a négy rögzített csavart, amelyek a processzor hűtőbordáját rögzítik.

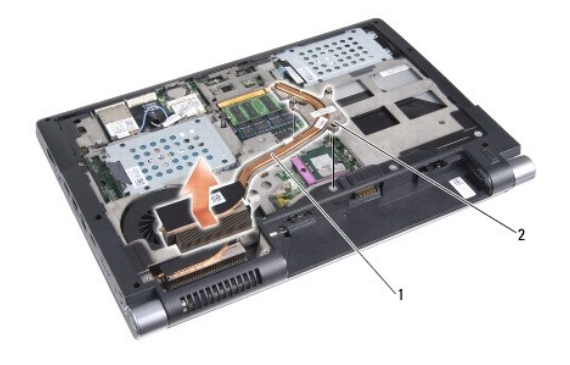

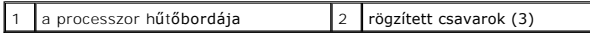

4. Emelje le a processzor hűtőbordáját a számítógépről.

## <span id="page-18-2"></span>**A processzor hűtőbordájának visszahelyezése**

**VIGYÁZAT! Mielőtt a számítógép belsejében bármilyen javításhoz kezd, olvassa el a számítógéphez kapott biztonsági utasításokat.** 

**FIGYELMEZTETES:** Az elektrosztatikus kisülések okozta károk elkerülésének érdekében vezesse le a teste statikuselektromosságát mielőtt hozzáérne<br>valamelyik alkatrészhez. Ezt megteheti, ha festetlen fémfelülethez ér.

**MEGJEGYZES:** Az eredeti borda újrahasznosítható, ha az eredeti processzort és hűtőbordát együtt szereli vissza. Ha a processzort vagy a hűtőbordát<br>kicseréli, használja a készletben levő hővezetőt hogy biztosítsa a hő elve

**MEGJEGYZÉS:** Ez az eljárás azt feltételezi, hogy már eltávolította a processzor hűtőbordáját, és készen áll annak kicserélésére.

1. Válassza le a hőelvezető hátulját és rögzítse azt a processzor hűtőbordájának arra a részére amelyik eltakarja a processzort.

- 2. Helyezze a processzor hűtőbordáját az alaplapra.
- 3. Engedje meg a négy rögzített csavart, amelyek a processzor hűtőbordáját rögzítik.
- 4. Helyezze vissza a memória fedőlapját (lásd: [Az alap burkolat visszahelyezése](file:///C:/data/systems/studio1737/hu/SM/base.htm#wp1217063))
- 5. Csúsztassa be az akkumulátort a helyére, amíg bekattan a helyére.

### <span id="page-20-0"></span> **Kijelző**

- **Dell™ Studio 1735/1737 Szervizelési kézikönyv**
- **O** Kijelz[őegység](#page-20-1)
- [Kijelz](#page-22-1)őelőlap
- Kijelz[ő panel eltávolítása](#page-22-2)
- Kijelz[őpanel kábele](#page-23-0)
- **Kijelző[inverter](#page-24-0)**
- **O** Kijelz[ő csuklópántok](#page-25-0)
- VIGYAZAT! A számítógép belsejében végzett munka előtt olvassa el figyelmesen a számítógéphez mellékelt biztonsági információkat tartalmazó<br>dokumentumot. További biztonsági útmutatásokat a www.dell.com/regulatory\_compliance
- **FIGYELMEZTETES:** Az elektrosztatikus kisülés elkerülése érdekében, földelje magát csuklóra erősíthető földelőkábellel vagy úgy, hogy rendszeresen<br>festetlen fém felülethez ér (például a számítógép hátulján található csatla
- **FIGYELMEZTETES:** Az alaplap sérülésének elkerülése végett, az akkumulátort ki kell vennie a helyéről mielőtt megkezdené a javítást a számítógépen<br>belül.

## <span id="page-20-1"></span>**Kijelzőegység**

### **A kijelző kiszerelése**

- 1. Kövesse a következő fejezet utasításait: Miel[őtt hozzákezdene](file:///C:/data/systems/studio1737/hu/SM/before.htm#wp1435071).
- 2. Távolítsa el a középső vezérlő borítót (lásd: **[A középső vezérlő burkolat eltávolítása](file:///C:/data/systems/studio1737/hu/SM/centrcnt.htm#wp1179905)**)
- 3. Fordítsa fel a számítógépet és távolítsa el az alap borítót (lásd: [Az alap borító eltávolítása](file:///C:/data/systems/studio1737/hu/SM/base.htm#wp1223484)).
- 4. Távolítsa el a Mini-Card kártya kábeleit a Mini-Card kártyáról, ha van (lásd: [Vezeték nélküli Mini](file:///C:/data/systems/studio1737/hu/SM/minicard.htm#wp1180236)-Card kártyák).
- 5. Jegyezze fel a kábelvezetést és óvatosan vegye ki a Mini-Card kártya antennakábelét a vezetősínből.

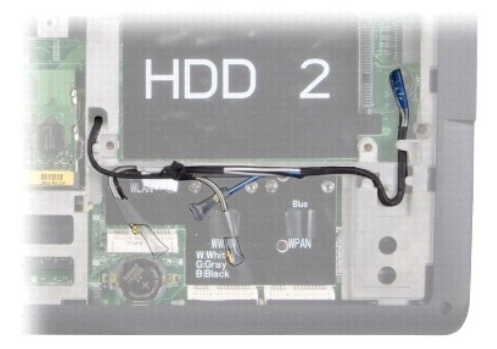

- 6. Fordítsa fel a számítógépet.
- 7. Távolítsa el a billentyűzetet (lásd: A billenty[űzet eltávolítás](file:///C:/data/systems/studio1737/hu/SM/keyboard.htm#wp1179911)).
- 8. Jegyezze fel a kábelvezetést és óvatosan vegye ki a Mini-Card kártya antennakábelét a vezetősínből. majd húzza ét a kábeleket az alaplapon hogy a számítógép aljából kikerüljenek.
- 9. Húzza meg a kijelzőkábel kábelfülét hogy a kijelzőkábelt kihúzza az alaplapi csatlakozóról.
- 10. Húzza ki az opcionális kamerakábelt és a Wi-Fi Sniffer/Tápellátás gomb kábelét az alaplapról.

<span id="page-21-0"></span>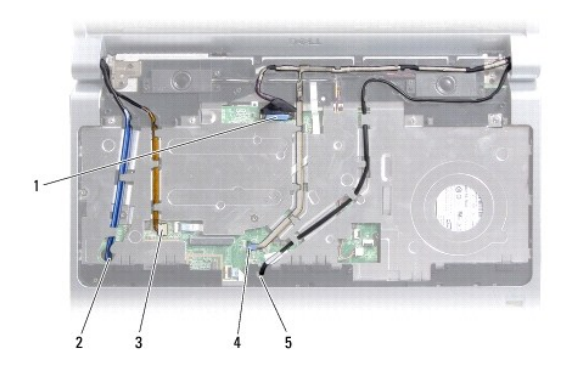

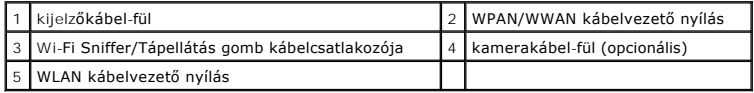

11. Jegyezze fel a kábelvezetést és óvatosan vegye ki a kábeleket a vezetősínből.

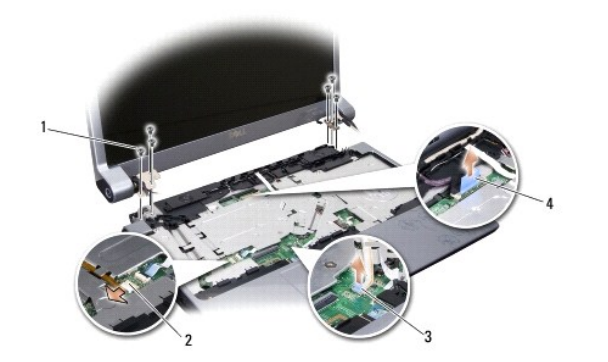

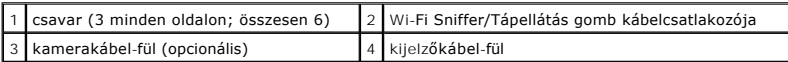

- 12. Távolítsa el a három csavart a megjelenítő minden oldaláról.
- 13. Távolítsa el a kijelző egységet.

## <span id="page-21-1"></span>**A kijelző egység kicserélése**

- 1. Tegye helyre a megjelenítőt és tegye vissza a három csavart mindkét oldalára.
- 2. Vezesse az opcionális kamera, a Wi-Fi Sniffer/Tápellátás gomb kábelét ésa megjenlitő kábelét a vezetésíneken keresztül és csatlakoztassa az alaplaphoz.
- 3. Jegyezze fel a kábelvezetést és óvatosan csúsztassa a Mini-Card antennáját az alaplapon keresztül a vezetősínbe.
- 4. Helyezze vissza a billentyűzetet (lásd: A billenty[űzet visszahelyezése](file:///C:/data/systems/studio1737/hu/SM/keyboard.htm#wp1179994)).
- 5. Helyezze vissza a középső vezérlő borítót (lásd: [A középső vezérlő borító visszahelyezése](file:///C:/data/systems/studio1737/hu/SM/centrcnt.htm#wp1180676)).
- 6. Fordítsa fel a számítógépet.
- 7. Jegyezze fel a kábelvezetést és óvatosan tegye vissza a Mini-Card kártya antennakábelét a vezetősínbe.
- 8. Csatolja vissza a Mini-Card kártya kábeleit a Mini-Card kártyára, ha van (lásd: [Vezeték nélküli Mini](file:///C:/data/systems/studio1737/hu/SM/minicard.htm#wp1180236)-Card kártyák).
- <span id="page-22-0"></span>9. Helyezze vissza a memória fedőlapját (lásd: [Az alap burkolat visszahelyezése](file:///C:/data/systems/studio1737/hu/SM/base.htm#wp1217063)).
- **FIGYELMEZTETES:** Mielőtt bekapcsolná a számítógépet, helyezzen vissza minden csavart és győződjön meg arról, hogy nem maradt eltévedt csavar a<br>számítógép belsejében. Ezek károsíthatják a számítógépet.
- 10. Csúsztassa be az akkumulátort a helyére, amíg bekattan a helyére.

## <span id="page-22-1"></span>**Kijelzőelőlap**

### **A kijelzőelőlap eltávolítása**

- **FIGYELMEZTETÉS:** A kijelzőelőlap nagyon törékeny. Legyen óvatos, amikor ezt eltávolítja, hogy ne sérüljön meg.
- 1. Kövesse a következő fejezet utasításait: Kijelz[őegység](#page-20-1).
- 2. Ujjbeggyel óvatosan hajlítsa fel a kijelzőelőlap belső széleit.
- 3. Távolítsa el a kijelzőelőlapot.

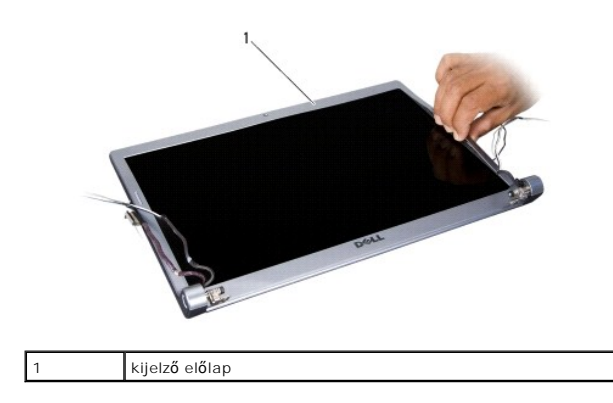

## <span id="page-22-3"></span>**A képernyőelőlap cseréje**

- 1. Igazítsa vissza az előlapot a kijelzőre és finoman pattintsa helyre.
- 2. Kövesse a következő fejezet utasításait: A kijelz[ő egység kicserélése](#page-21-1).

# <span id="page-22-2"></span>**Kijelző panel eltávolítása**

## **Kijelző panel eltávolítása**

- 1. Kövesse a következő fejezet utasításait: Kijelz[őegység](#page-20-1).
- 2. Távolítsa el a kijelzőelőlapot (lásd: [Kijelz](#page-22-1)őelőlap).
- 3. Távolítsa el a hat csavart ami a kijelzőt rögzíti.

<span id="page-23-2"></span>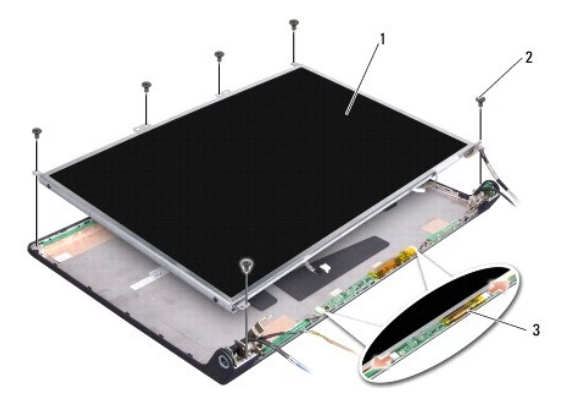

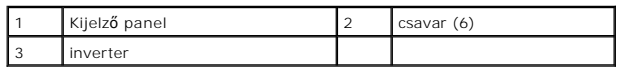

4. Csatlakoztassa le a kábeleket a a csatlakozókról az inverter mindegyik végén.

- 5. Vegye ki a kijelző panelt.
- 6. Vegye ki a négy csavart (kettő mindenik oldalon) ami a kijelző panel keretét a kijelző panlehez rögzíti.

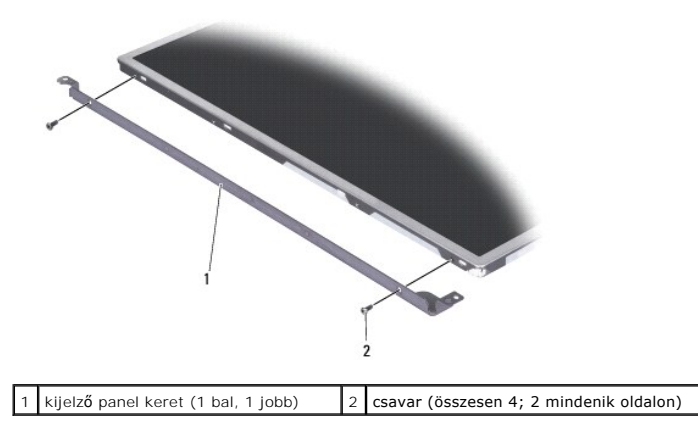

## <span id="page-23-1"></span>**A kijelző panel cseréje**

- 1. Rögzítse a kijelző keretét a kijelző panelhez visszatéve minkét csavart mindenik oldalán.
- 2. Igazítsa a kijelző panelt a kijelző hátoldalához és csatlakoztassa a kábeleket a csatlakozókhoz az inverter mindenik oldalán.
- 3. Tegye vissza a hat csavart amelyek a kijelző panelt a kijelző fedőlaphoz rögzítik.
- 4. Helyezze vissza a kijelzőelőlapot (lásd: A képernyőel[őlap cseréje](#page-22-3)).
- 5. Kövesse a következő fejezet utasításait: A kijelz[ő egység kicserélése](#page-21-1).

# <span id="page-23-0"></span>**Kijelzőpanel kábele**

## **Kijelzőpanel kábelének eltávolítása**

**MEGJEGYZÉS:** A kijelzőpanel kábelei és csatlakozói különbözhetnek a rendelt kijelzőpaneltől függően.

- 1. Kövesse a következő fejezet utasításait: Kijelz[őegység](#page-20-1).
- 2. Távolítsa el a kijelzőelőlapot (lásd: [Kijelz](#page-22-1)őelőlap).
- 3. Távolítsa el a kijelzőpanelt (lásd: Kijelz[ő panel eltávolítása](#page-22-2)).
- 4. Fordítsa meg a kijelző panelt és helyezze egy tiszta felületre.

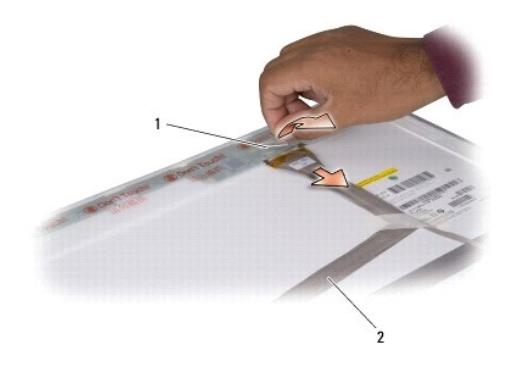

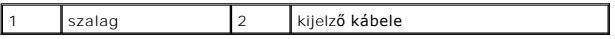

5. Emelje fel a ragasztószalagot ami a kijelző kábelét a felső csatlakozóhoz rögzíti és húzza ki a kábelt a csatlakozóból.

## **Kijelzőpanel kábelének eltávolítása**

- 1. Csatlakoztassa vissza a kijelző kábelt a felső csatlakozóhoz, és rögzítse azt a szalaggal.
- 2. Helyezze vissza a kijelző panelt (lásd: A kijelz[ő panel cseréje](#page-23-1)).
- 3. Helyezze vissza a kijelzőelőlapot (lásd: A képernyőel[őlap cseréje](#page-22-3)).
- 4. Kövesse a következő fejezet utasításait: A kijelz[ő egység kicserélése](#page-21-1).

## <span id="page-24-0"></span>**Kijelzőinverter**

## **A kijelzőinverter eltávolítása**

- 1. Kövesse a következő fejezet utasításait: Kijelz[őegység](#page-20-1).
- 2. Távolítsa el a kijelzőelőlapot (lásd: [Kijelz](#page-22-1)őelőlap).
- 3. Csatlakoztassa le a kábeleket a a csatlakozókról az inverter mindegyik végén.

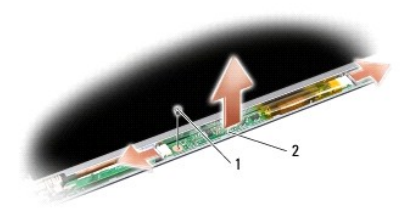

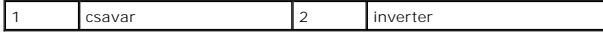

4. Vegye ki a csavart ami az invertert rögzíti és emelje ki az invertert a megjelenítőből.

## **A kijelzőinverter visszahelyezése**

- 1. Tegye vissza a csavart ami az invertert rögzíti.
- 2. Csatlakoztassa a kábeleket a a csatlakozókról az inverter mindegyik végén.
- 3. Helyezze vissza a kijelzőelőlapot (lásd: A képernyőel[őlap cseréje](#page-22-3)).
- 4. Kövesse a következő fejezet utasításait: A kijelz[ő egység kicserélése](#page-21-1).

## <span id="page-25-0"></span>**Kijelző csuklópántok**

## **A kijelző csuklópántjainak eltávolítása**

- 1. Kövesse a következő fejezet utasításait: Kijelz[őegység](#page-20-1).
- 2. Távolítsa el a kijelzőelőlapot (lásd: [Kijelz](#page-22-1)őelőlap).
- 3. Távolítsa el a kijelzőpanelt (lásd: Kijelz[ő panel eltávolítása](#page-22-2).
- 4. Távolítsa el a négy csavart (mindkét oldalon kettőt) amelyek a kijelző csuklópántjait rögzítik a kijelző burkolatához.

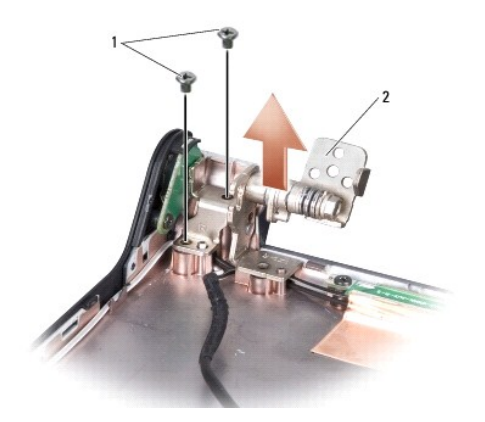

csavar (összesen 4; 2 mindenik oldalon)  $\left|2\right|$  csuklópánt (1 bal, 1 jobb)

## **A kijelző csuklópántjainak visszahelyezése**

- 1. Helyezze vissza a négy csavart (kettő a kijelző panel mindkét oldalán) hogy rögzítse a kijelző kapcsokat a kijelző panelhez.
- 2. Helyezze vissza a kijelző panelt (lásd: A kijelz[ő panel cseréje](#page-23-1)).
- 3. Helyezze vissza a kijelzőelőlapot (lásd: A képernyőel[őlap cseréje](#page-22-3)).
- 4. Kövesse a következő fejezet utasításait: A kijelz[ő egység kicserélése](#page-21-1).

### <span id="page-27-0"></span> **Ventilátor**

**Dell™ Studio 1735/1737 Szervizelési kézikönyv** 

- **4** [A ventilátor eltávolítása](#page-27-1)
- **A** ventilátor cseréje

**VIGYÁZAT! Mielőtt a számítógép belsejében bármilyen javításhoz kezd, olvassa el a számítógéphez kapott biztonsági utasításokat.** 

0 **FIGYELMEZTETES:** Az elektrosztatikus kisülés elkerülése érdekében, földelje magát csuklóra erősíthető földelőkábellel vagy úgy, hogy rendszeresen<br>festetlen fém felülethez ér (például a számítógép hátulján található csatla

## <span id="page-27-1"></span>**A ventilátor eltávolítása**

- 1. Kövesse a következő fejezet utasításait: Miel[őtt hozzákezdene](file:///C:/data/systems/studio1737/hu/SM/before.htm#wp1435071).
- 2. Kövesse a következő fejezet utasításait: [Az alaplap kiszerelése](file:///C:/data/systems/studio1737/hu/SM/sysboard.htm#wp1032066).
- 3. Távolítsa el a csavart ami a ventilátort a számítógéphez rögzíti.

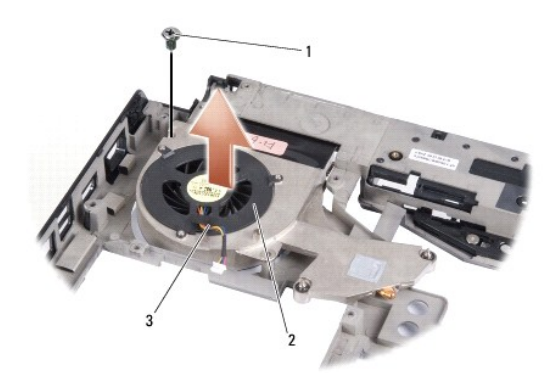

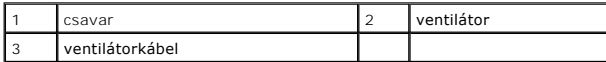

4. Emelje fel a ventilátort, a kábellel együtt, ki a szémítógépből.

## <span id="page-27-2"></span>**A ventilátor cseréje**

**VIGYÁZAT! Mielőtt a számítógép belsejében bármilyen javításhoz kezd, olvassa el a számítógéphez kapott biztonsági utasításokat.** 

**FIGYELMEZTETÉS:** Az elektrosztatikus kisülések okozta károk elkerülésének érdekében vezesse le a teste statikuselektromosságát mielőtt hozzáérne valamelyik alkatrészhez. Ezt megteheti, ha festetlen fémfelülethez ér.

**MEGJEGYZÉS:** Ez a procedúra feltételezi, hogy már eltávolította a ventilátort és készen áll ennek kicserélésére.

- 1. Helyezze a ventilátort a kábellel együtt a számítógépbe.
- 2. Tegye vissza a csavart ami a ventilátort a számítógéphez rögzíti.
- 3. Kövesse az című fejezet utasításait. [Az alaplap visszahelyezése](file:///C:/data/systems/studio1737/hu/SM/sysboard.htm#wp1027497).

#### <span id="page-28-0"></span> **Merevlemez**

**Dell™ Studio 1735/1737 Szervizelési kézikönyv** 

- [A merevlemez meghajtó kiszerelése](#page-28-1)
- [A merevlemez meghajtó cseréje](#page-30-1)

**VIGYÁZAT! Ha olyankor távolítja el a merevlemez-meghajtót, amikor az meleg, ne érintse meg a merevlemez-meghajtó fémházát.** 

- VIGYAZAT! A számítógép belsejében végzett munka előtt olvassa el figyelmesen a számítógéphez mellékelt biztonsági információkat tartalmazó<br>dokumentumot. További biztonsági útmutatásokat a www.dell.com/regulatory\_compliance **találhat.**
- **FIGYELMEZTETÉS:** Az adatvesztés megelőzése érdekében a merevlemez-[meghajtó kiszerelése előtt kapcsolja ki a számítógépet \(lásd A számítógép](file:///C:/data/systems/studio1737/hu/SM/before.htm#wp1435089)  kikapcsolása). Ne távolítsa el a merevlemez-meghajtót, ha a számítógép működik, vagy alvó állapotban van.
- **FIGYELMEZTETÉS:** A merevlemez-meghajtók rendkívül érzékenyek. Legyen óvatos a merevlemez-meghajtók kezelésekor.
- **FIGYELMEZTETÉS:** A számítógépen csak képesített szakember végezhet javításokat. A szavatosság nem vonatkozik a Dell által nem engedélyezett szervizmunkákra.
- **FIGYELMEZTETES:** A kábelek kihúzásakor ne magát a kábelt, hanem a csatlakozót vagy a feszültségmentesítő hurkot húzza meg. Néhány kábel<br>csatlakozója reteszelő kialakítással van ellátva; a kábel eltávolításakor kihúzás elő egyenesen a csatlakozódugókat, hogy a csatlakozótűk ne görbüljenek el. A tápkábelek csatlakoztatása előtt szintén ellenőrizze azok megfelelő helyzetét és igazítását.

**MEGJEGYZÉS:** Ha más forrásból származó merevlemez meghajtót telepít, mint a Dell, az új meghajtóra operációs rendszert, illesztőprogramokat és alkalmazásokat kell telepítsen (lásd a *Dell Technoógia útmutatót*).

### <span id="page-28-1"></span>**A merevlemez meghajtó kiszerelése**

- 1. Kövesse a következő fejezetben olvasható utasításokat: Miel[őtt hozzákezdene](file:///C:/data/systems/studio1737/hu/SM/before.htm#wp1435071)
- 2. Fordítsa meg a számítógépet és vegye ki az alap burkolatot (lásd [Az alap borító eltávolítása](file:///C:/data/systems/studio1737/hu/SM/base.htm#wp1223484))
- 3. Csatlakoztassa le a merevlemez meghajtót az alaplai csatlakozóról.
	- l Az 1 merevlemez esetében:
		- o Távolítsa el a 4 csavart, amelyek a merevlemez szerelvényt a számítógéphez rögzítik.
		- o Húzza ki az alaplapra csatlakozó kábelt a kék fültől, hogy lecsatolja a kábelt.
		- o Húzza a fekete fület, hogy kiemelje a merevlemez szerelvényt a számítógépből.

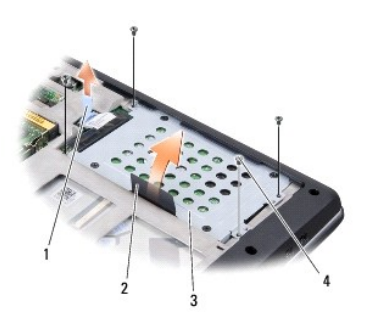

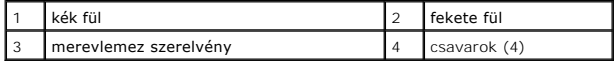

¡ Húzza ki a csatlakoztatót a merevlemez meghajtóról.

**MEGJEGYZÉS:** A Dell nem vállal semmilyen kompatibilitási garanciát, és nem biztosít támogatást olyan merevlemez-meghajtókhoz, amelyeket nem a Dell cégtől szerzett be.

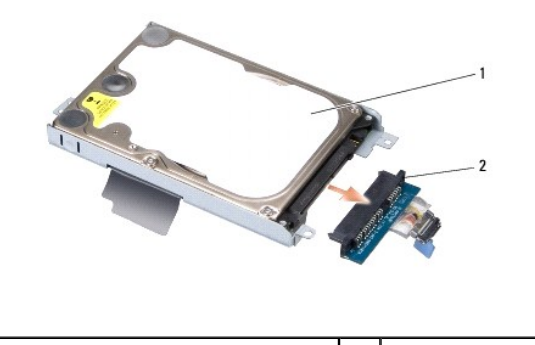

1 merevlemez-meghajtó | 2 interposer

o Távolítsa el a négy M3 x 3-mm csavart, amelyek a merevlemez ketrecét rögzítik a merevlemezhez.

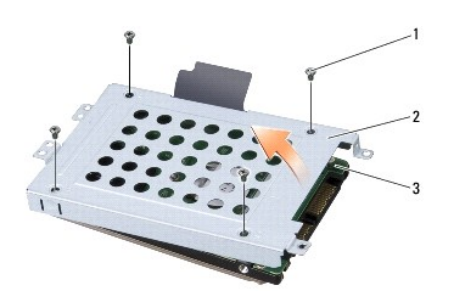

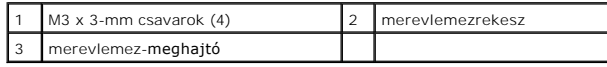

l Az 2 merevlemez esetében:

- o Távolítsa el a 4 csavart, amelyek a merevlemez szerelvényt a számítógéphez rögzítik.
- ¡ Húzza a fekete fület hogy kivegye a merevlemezt az alaplapról és hogy kiemelje a merevlemez szerelvényt a számítógépből.

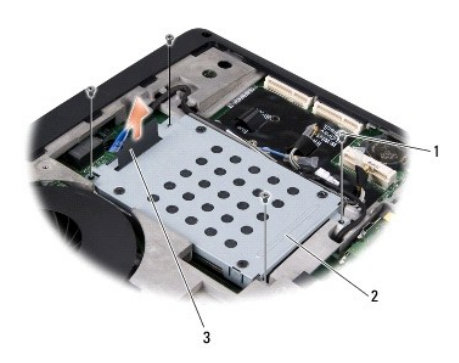

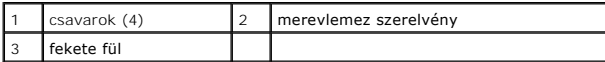

o Távolítsa el a négy M3 x 3-mm csavart, amelyek a merevlemez ketrecét rögzítik a merevlemezhez.

<span id="page-30-0"></span>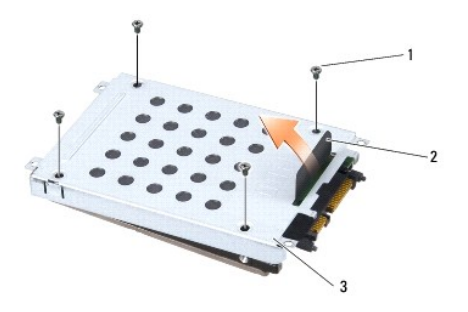

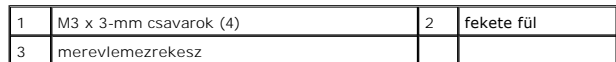

¡ Húzza ki a csatlakoztatót a merevlemez meghajtóról.

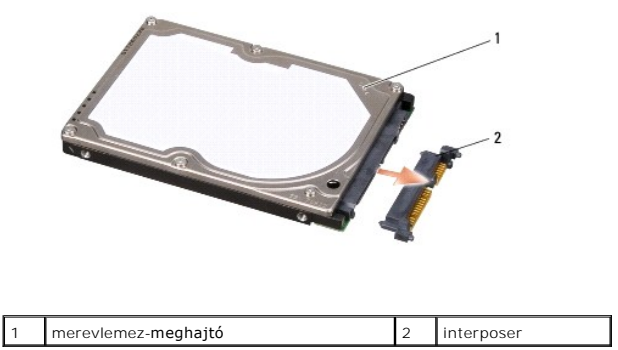

4. Emelje le a merevlemez ketrecét a merevlemez meghajtóról.

O **FIGYELMEZTETES:** Mikor a merevlemez meghajtó nincs a számítógépben, tárolja ezt védő antisztatikus csomagolásban (lásd "Elektrosztatikus kisülés<br>elleni védelem" a számítógéppel szállított biztonsági útmutatásokban).

## <span id="page-30-1"></span>**A merevlemez meghajtó cseréje**

1. Vegye ki az új meghajtót a csomagolásból.

A merevlemez későbbi tárolásához és szállításához őrizze meg a csomagolást.

- 2. Cserélje ki a meghajtót a keretben.
	- l Az 1 merevlemez esetében:
		- o Távolítsa el a négy M3 x 3-mm csavart, amelyek a merevlemez ketrecét rögzítik a merevlemezhez.
		- ¡ Csatlakoztassa a csatlakoztatót a merevlemezhez.
		- o Távolítsa el a 4 csavart, amelyek a merevlemez szerelvényt a számítógéphez rögzítik.
		- o A kék füllel csatlakoztassa a kábelt az alaplapi csatlakozóhoz.
	- l Az 2 merevlemez esetében:

**FIGYELMEZTETES:** Határozott és egyenletes nyomással csúsztassa a meghajtót a helyére. Túlzott erő alkalmazása esetén a csatlakozó sérülését<br>okozhatja.

- ¡ Csatlakoztassa a csatlakoztatót a merevlemezhez.
- o Távolítsa el a négy M3 x 3-mm csavart, amelyek a merevlemez ketrecét rögzítik a merevlemezhez.
- o Határozottan nyomja helyre a merevlemez meghajtót az alaplapon.
- o Távolítsa el a 4 csavart, amelyek a merevlemez szerelvényt a számítógéphez rögzítik.

3. Helyezze vissza a memória fedőlapját (lásd: [Az alap burkolat visszahelyezése](file:///C:/data/systems/studio1737/hu/SM/base.htm#wp1217063)).

- **FIGYELMEZTETES:** Mielőtt bekapcsolná a számítógépet, helyezzen vissza minden csavart és győződjön meg arról, hogy nem maradt eltévedt csavar a<br>számítógép belsejében. Ezek károsíthatják a számítógépet.
- 4. Csúsztassa be az akkumulátort a helyére, amíg bekattan a helyére.
- 5. Szükség esetén telepítse az operációs rendszert (lásd: *Dell Műszaki útmutató*).
- 6. Szükség esetén telepítse az alkalmazásokat és illesztőprogramokat (lásd: *Dell Műszaki útmutató*).

<span id="page-32-0"></span> **Billentyűzet** 

**Dell™ Studio 1735/1737 Szervizelési kézikönyv** 

- A billenty[űzet eltávolítás](#page-32-1)
- **A billentyűzet visszahelye**
- VIGYAZAT! A számítógép belsejében végzett munka előtt olvassa el figyelmesen a számítógéphez mellékelt biztonsági információkat tartalmazó<br>dokumentumot. További biztonsági útmutatásokat a www.dell.com/regulatory\_compliance
- **FIGYELMEZTETES:** Az elektrosztatikus kisülés elkerülése érdekében, földelje magát csuklóra erősíthető földelőkábellel vagy úgy, hogy rendszeresen<br>festetlen fém felülethez ér (például a számítógép hátulján található csatla
- **FIGYELMEZTETÉS:** Az alaplap sérülésének elkerülése végett, az akkumulátort ki kell vennie a helyéről mielőtt megkezdené a javítást a számítógépen belül.

## <span id="page-32-1"></span>**A billentyűzet eltávolítás**

- 1. Kövesse a következő fejezetben olvasható utasításokat: Miel[őtt hozzákezdene](file:///C:/data/systems/studio1737/hu/SM/before.htm#wp1435071).
- 2. Távolítsa el a középső vezérlő borítót (lásd: [A középső vezérlő burkolat eltávolítása](file:///C:/data/systems/studio1737/hu/SM/centrcnt.htm#wp1179905)).
- 3. Lazítsa meg a billentyűzet keretét egy műanyag vonalzóval.

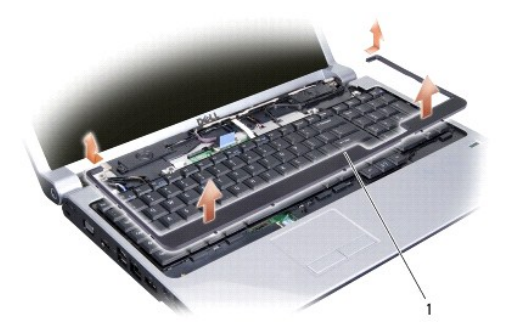

billentyűzet kerete

- 4. Emelje le a billentyűzet keretét.
- 5. Távolítsa el a négy csavart a billentyűzet tetején.
- **FIGYELMEZTETES:** A gombok a billentyűzeten törékenyek, könnyen kimozdíthatóak és visszahelyezésük időigényes művelet. legyen óvatos a<br>billentyűzet eltávolításakor és kezelésekor.
- 6. Óvatosan csúsztassa ki a billentyűzetet a számítógépből és fordítsa fel, amint az ábrán látható. Ne húzza erővel a billentyűzetet.
- **FIGYELMEZTETÉS:** Legyen különösen óvatos a billentyűzet eltávolításakor és kezelésekor. Amennyiben nem, megkarcolhatja a kijelzőt.

<span id="page-33-0"></span>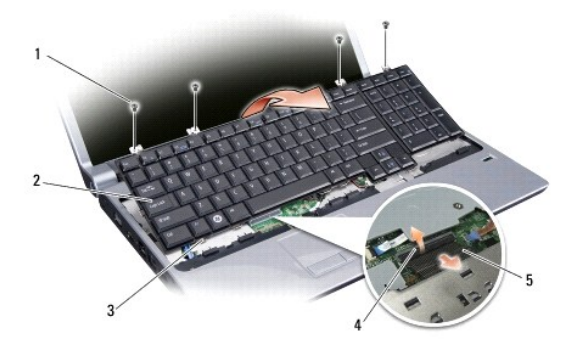

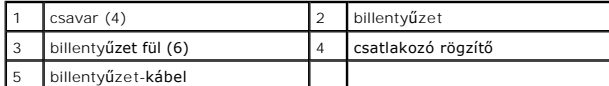

7. Engedje ki a csatlakozó rögzítőt ami a billentyűzet kábelét az alaplaphoz rögzíti és engedje fel a kábelt.

8. Emelje le a billentyűzetet a számítógépről.

# <span id="page-33-1"></span>**A billentyűzet visszahelyezése**

- 1. Csúsztassa be a billentyűzet kábelét az alaplapi csatlakozóba, majd húzza le a csatlakozó rögzítőt ami a kábelt az alaplaphoz erősíti.
- 2. Igazítsa egy vonalba a füleket a billentyűzet alsó részén a tenyértámasztó nyílásaival és csúsztassa a billentyűzetet a tenyértámasztó alá.
- **FIGYELMEZTETES:** A gombok a billentyűzeten törékenyek, könnyen kimozdíthatóak és visszahelyezésük időigényes művelet. legyen óvatos a<br>billentyűzet eltávolításakor és kezelésekor.
- 3. Helyezze vissza a négy csavart a billentyűzet tetején.
- 4. Igazítsa helyre a billentyűzet keretén levő horgokat és kattintsa helyre.
- 5. Helyezze vissza a középső vezérlő borítót (lásd: [A középső vezérlő borító visszahelyezése](file:///C:/data/systems/studio1737/hu/SM/centrcnt.htm#wp1180676)).
- 6. Csúsztassa be az akkumulátort a helyére, amíg bekattan a helyére.

#### <span id="page-34-0"></span> **Memória**

**Dell™ Studio 1735/1737 Szervizelési kézikönyv** 

- [Memóriamodul\(ok\) eltávolítása](#page-34-1)
- [Memóriamodul\(ok\) eltávolítása](#page-35-0)
- VIGYAZAT! A számítógép belsejében végzett munka előtt olvassa el figyelmesen a számítógéphez mellékelt biztonsági információkat tartalmazó<br>dokumentumot. További biztonsági útmutatásokat a www.dell.com/regulatory\_compliance

A számítógép memóriájának bővítéseképpen további memóriamodulokat csatlakoztathat az alaplapra. Lásd "Leírás" a *Gyors referencia útmutatóban* a<br>számítógép által támogatott memóriatípusról. Csak a számítógép számára készül

**MEGJEGYZÉS:** A Delltől vásárolt memóriamodulokra a számítógépre vonatkozó garancia érvényes.

Az On számítógépének két felhasználó által elérhető SODIMM foglalata van, mindkettő a számítógép aljáról elérhető. A DIMM B memóriamodul közvetlenül a<br>DIMM A memóriamodul fölött helyezkedik el a számítógép alján.

**FIGYELMEZTETES:** Ha két csatlakozóba kell telepíteni memóriamodulokat, akkor telepítsen egy memóriamodult a "DIMM A" jelölésű csatlakozóba,<br>mielőtt egy modult telepítene a "DIMM B" jelölésűbe.

## <span id="page-34-1"></span>**Memóriamodul(ok) eltávolítása**

**FIGYELMEZTETES:** Az elektrosztatikus kisülés elkerülése érdekében, földelje magát csuklóra erősíthető földelőkábellel vagy úgy, hogy rendszeresen<br>festetlen fém felülethez ér (például a számítógép hátulján található csatla

- 1. Kövesse a következő fejezetben olvasható utasításokat: Miel[őtt hozzákezdene](file:///C:/data/systems/studio1737/hu/SM/before.htm#wp1435071).
- 2. Fordítsa fel a számítógépet és távolítsa el az alap borítót (lásd: [Az alap borító eltávolítása](file:///C:/data/systems/studio1737/hu/SM/base.htm#wp1223484)).

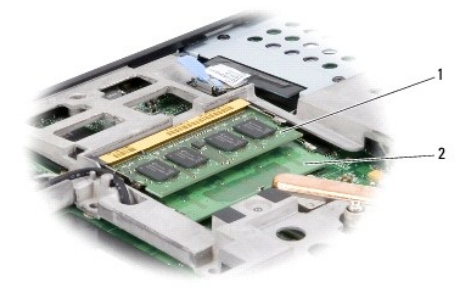

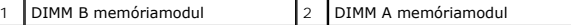

**FIGYELMEZTETÉS:** Hogy megelőzze a memóriamodul csatlakozójának a sérülését, ne használjon szerszámot a memóriamodul tartókapcsainak ٥ szétfeszítésére.

3. Ujjbeggyel húzza szét a biztosító kapcsokat a memóriamodul mindkét végén, amíg a memóriamodul kiugrik.

4. Vegye ki a memóriamodult a csatlakozóból.

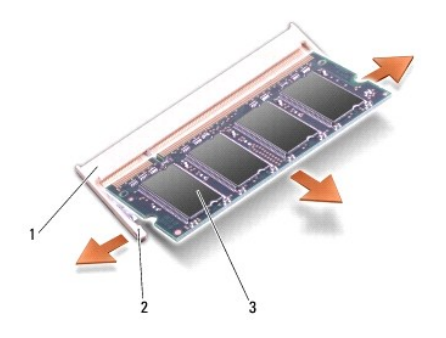

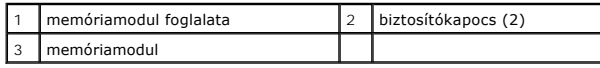

# <span id="page-35-0"></span>**Memóriamodul(ok) eltávolítása**

**FIGYELMEZTETES:** Az elektrosztatikus kisülés elkerülése érdekében, földelje magát csuklóra erősíthető földelőkábellel vagy úgy, hogy rendszeresen<br>festetlen fém felülethez ér (például a számítógép hátulján található csatla

1. Igazítsa a modul szélén a bemetszést a bővítőhely élcsatlakozójához.

2. Csúsztassa a memóriamodult határozottan a sávba 45 fokos szögben és fordítsa lefele amíg helyrekattan. Ha nem érez kattanást, vegye ki a modult és tegye vissza újra.

**MEGJEGYZÉS:** Ha a memóriamodul nincs megfelelően helyre téve, a számítógép nem indul.

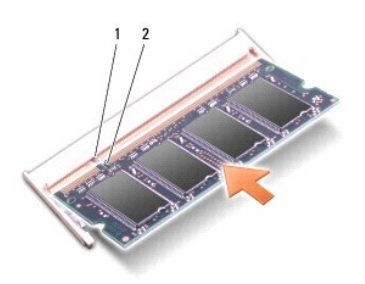

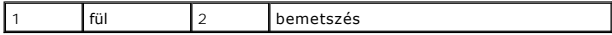

**FIGYELMEZTETÉS:** Ha a fedőlapot nehezen lehet lecsukni, vegye ki a modult és tegye vissza újra. A fedőlap erőltetése károsíthatja a számítógépet.

3. Helyezze vissza a memória fedőlapját (lásd: [Az alap burkolat visszahelyezése](file:///C:/data/systems/studio1737/hu/SM/base.htm#wp1217063)).

- 4. Helyezze az akkumulátort a helyére, vagy csatlakoztassa a váltóáramú adaptert a számítógéphez és egy csatlakozóaljzathoz.
- 5. Kapcsolja be a számítógépet.

Indításkor a számítógép érzékeli a plusz memóriát és automatikusan frissíti a rendszerbeállítási információkat.

A számítógépbe telepített memória ellenőrzéséhez kattintson a **Start** ® **Súgó és támogatás**® **Dell System Information** (Dell rendszerinformáció) pontra.

<span id="page-36-0"></span> **Mikrofon** 

**Dell™ Studio 1735/1737 Szervizelési kézikönyv** 

- [A mikrofon eltávolítása](#page-36-1)
- [A mikrofon visszahelyezése](#page-36-2)
- VIGYAZAT! A számítógép belsejében végzett munka előtt olvassa el figyelmesen a számítógéphez mellékelt biztonsági információkat tartalmazó<br>dokumentumot. További biztonsági útmutatásokat a www.dell.com/regulatory\_compliance
- **FIGYELMEZTETES:** Az elektrosztatikus kisülések elkerülése érdekében földelje le magát egy csuklópánttal, vagy időközönként érjen hozzá egy<br>festetlen fémfelülethez, például a számítógép hátulján lévő csatlakozóhoz.

### <span id="page-36-1"></span>**A mikrofon eltávolítása**

- 1. Kövesse a következő fejezet utasításait: Miel[őtt hozzákezdene](file:///C:/data/systems/studio1737/hu/SM/before.htm#wp1435071).
- 2. Távolítson el minden kártyát az ExpressCard nyílásból és a 8 az 1ben memóriakártya-olvasóbó.
- 3. Távolítson el minden memóriamodult és Mini-Card kártyát (lásd: [Memória](file:///C:/data/systems/studio1737/hu/SM/memory.htm#wp1180190) és [Kommunikációs kártyák](file:///C:/data/systems/studio1737/hu/SM/minicard.htm#wp1180188)).
- 4. Kövesse a következő fejezet utasításait: [A kéztámasz eltávolítása](file:///C:/data/systems/studio1737/hu/SM/palmrest.htm#wp1044787).
- 5. Húzza ki a mikrofon kábelének csatlakozóját.
- 6. Vegye ki a mikrofont a számítógép aljából.

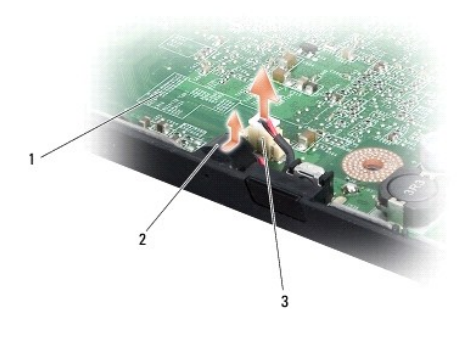

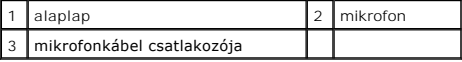

## <span id="page-36-2"></span>**A mikrofon visszahelyezése**

- 1. Helyezze a mikrofont a számítógép aljába.
- 2. Csatlakoztassa a hangszóró kábelét az alaplapi csatlakozóhoz.
- 3. Kövesse a következő fejezet utasításait: [A kéztámasz visszahelyezése](file:///C:/data/systems/studio1737/hu/SM/palmrest.htm#wp1048151).
- 4. Tegye vissza a memória modulokat és a Mini-Card kártyákat, ha van.
- 5. Az ExpressCard és 8 az 1-ben kártyanyílásokba helyezze vissza az eltávolított kártyákat.

**FIGYELMEZTETES:** Mielőtt bekapcsolná a számítógépet, helyezzen vissza minden csavart és győződjön meg arról, hogy nem maradt eltévedt csavar a<br>számítógép belsejében. Ezek károsíthatják a számítógépet.

## <span id="page-38-0"></span> **Kommunikációs kártyák**

**Dell™ Studio 1735/1737 Szervizelési kézikönyv** 

- Előfizet[ői azonosító modul](#page-38-1)
- [Vezeték nélküli Mini](#page-38-2)-Card kártyák

## <span id="page-38-1"></span>**Előfizetői azonosító modul**

Előfizetői azonosító modu (SIM) egyedien azonosítja a felhasználót a Nemzetközi Mobilelőfizetői Azonosítón keresztül.

## **A SIM telepítése**

- VIGYAZAT! A számítógép belsejében végzett munka előtt olvassa el figyelmesen a számítógéphez mellékelt biztonsági információkat tartalmazó<br>dokumentumot. További biztonsági útmutatásokat a www.dell.com/regulatory\_compliance
- **MEGJEGYZÉS:** Csak a GSM (HSDPA) rendszerű kártyákhoz van szükség SIMre. Az EVDO kártyák nem használnak SIMet.
- 1. Kövesse a következő fejezetben olvasható utasításokat: Miel[őtt hozzákezdene](file:///C:/data/systems/studio1737/hu/SM/before.htm#wp1435071).
- 2. Az elemrekeszben csúsztassa be a SIM kártyát a helyére.

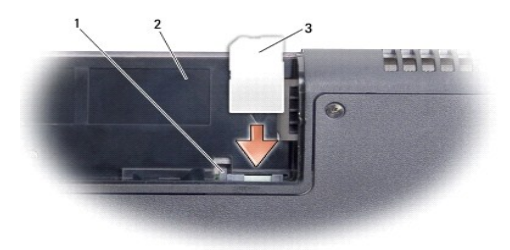

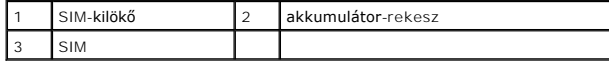

### **A SIM eltávolítása**

- 1. Nyomja meg a SIM-kilökőt, hogy kivegye a SIM-et.
- 2. Mikor részben kilökődött, vegye ki a SIMet az elemrekeszből.

## <span id="page-38-2"></span>**Vezeték nélküli Mini-Card kártyák**

- VIGYAZAT! A számítógép belsejében végzett munka előtt olvassa el figyelmesen a számítógéphez mellékelt biztonsági információkat tartalmazó<br>dokumentumot. További biztonsági útmutatásokat a www.dell.com/regulatory\_compliance **találhat.**
- **FIGYELMEZTETES:** Az alaplap sérülésének elkerülése végett, az akkumulátort ki kell vennie a helyéről mielőtt megkezdené a javítást a számítógépen<br>belül.
- **FIGYELMEZTETÉS:** A számítógépen csak képesített szakember végezhet javításokat. A Dell™ engedélye nélkül végzett szerviztevékenységre a Θ garanciavállalás nem vonatkozik.
- **MEGJEGYZÉS:** A Dell nem vállal semmilyen kompatibilitási garanciát és nem biztosít támogatást olyan Mini-Card kártyákra amit más forrásból szerzett be, mint a Dell.

Amennyiben számítógépével Mini-Card kártyát rendelt, ez már telepítve van.

Számítógépe három Mini-Card helyet támogat:

- l Két teljes Mini-Card hely WWAN, WPAN, UWB, Bluetooth részére
- l Egy fél méretű Mini-Card bővítőhely WLAN számára

A támogatott Mini-Card típusok:

- l Wireless Local Area Network (WLAN) fél Mini-Card
- l Ultra Wide Band (UWB) teljes Mini-Card
- l Mobil szélessávú vagy Wireless Wide Area Network (WWAN) teljes Mini-Card
- <sup>l</sup> Wireless Personal Area Network (WPAN) vagy belső kártya Bluetooth® Wireless technológiával Teljes Mini-Card

**MEGJEGYZÉS:** Számítógépe egyszerre csak csak két teljes és egy fél Mini-Cardot képes támogatni.

**MEGJEGYZÉS:** A WLAN egy fél Mini-Cardot támogat.

**MEGJEGYZÉS:** A rendszer eladásának pillanatától függően a konfigurációban egy vagy több Mini-Card kártyahely lehet hogy nem tartalmaz kártyát.

#### **A Mini-Card eltávolítása**

- 1. Kövesse a következő fejezet utasításait: Miel[őtt hozzákezdene](file:///C:/data/systems/studio1737/hu/SM/before.htm#wp1435071).
- 2. Fordítsa meg a számítógépet és vegye ki az alap burkolatot (lásd [Az alap borító eltávolítása](file:///C:/data/systems/studio1737/hu/SM/base.htm#wp1223484))
- **FIGYELMEZTETES:** A kábelek kihúzásakor ne magát a kábelt, hanem a csatlakozót vagy a feszültségmentesítő hurkot húzza meg. Néhány kábel<br>esatlakozója reteszelő kialakítással van ellátva; a kábel eltávolításakor kihúzás elő
- 3. Csatlakoztassa le az antenna kábeleket a Mini-Card kártyáról.

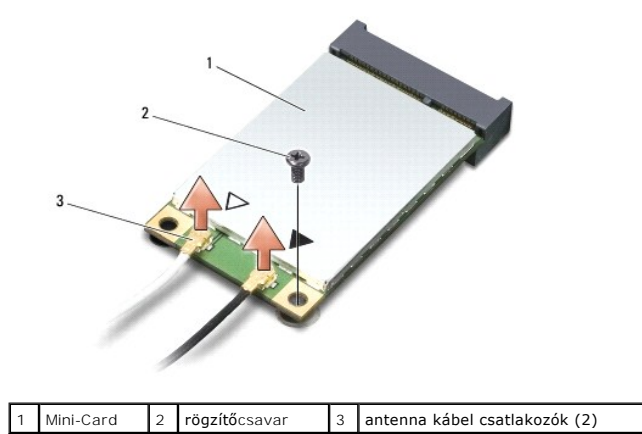

**MEGJEGYZÉS:** Ha eltávolítja a WPAN/UWB Mini-Card kártyát, csatlakoztassa le a kék antennakábelt a Mini-Card kártyáról.

4. Távolítsa el a rögzítőcsavart, amely a Mini-Card kártyát az alaplapra rögzíti.

5. Emelje ki a Mini-Card kártyát az alaplapi csatlakozóból.

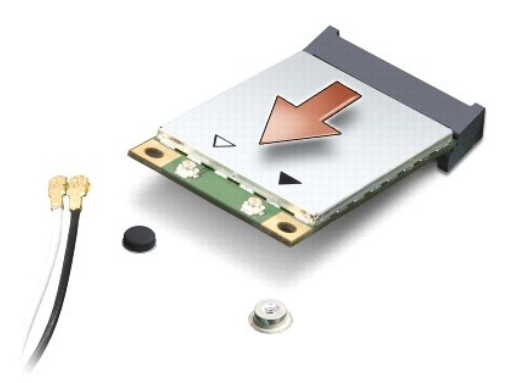

**FIGYELMEZTETES:** Amikor a Mini-Card nincs a számítógépben, tárolja védő antisztatikus csomagolásban. További információkat lásd a számítógépéhez<br>adott biztonsági tájékoztató "Védelem az elektromos kisülés ellen" címszaván

### **A Mini-Card visszahelyezése**

- **FIGYELMEZTETÉS:** helyezze el az UWB Mini-Card kártyát a WWAN vagy WPAN helyen. Ne helyezze az UWB Mini-Card kártyát a WLAN kártyahelybe. ellenkező esetben károsodhat a számítógép.
- 1. Vegye ki az új Mini-Card kártyát a csomagolásából.
- **FIGYELMEZTETES:** Határozott és egyenletes nyomással csúsztassa a kártya meghajtót a helyére. Túlzott erő alkalmazása esetén a csatlakozó<br>sérülését okozhatja.
- 2. Helyezze be a Mini-Card csatlakozót 45-fokos szögben a megfelelő alaplapi csatlakozóba. Például a WLAN kártyacsatlakozó jelölése **WLAN** stb.
- 3. Nyomja meg a Mini-Card kártya másik végét az alaplapi nyílsába.
- 4. Tegye vissza a rögzítőcsavart.
- 5. Csatlakoztassa a megfelelő antenna kábeleket a telepítendő Mini-Card kártyához. Az alábbi táblázat megadja az antenna kábel színkódot minden egyes Mini-Card kártyához, amelyet a számítógépe támogat.

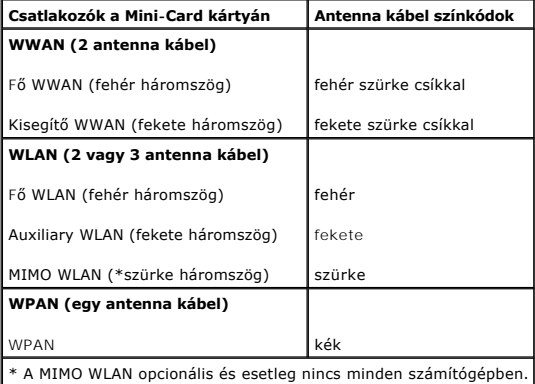

**MEGJEGYZÉS:** A szürke antennakábel esetleg nincs minden számítógépben. A kijelző típusától függ, hogy van-e szürke antennakábel a Mini-Card részen.

- 6. Rögzítse a nem használt antennakábeleket a védő mylar mandzsettában.
- 7. Helyezze vissza a memória fedőlapját (lásd: [Az alap burkolat visszahelyezése](file:///C:/data/systems/studio1737/hu/SM/base.htm#wp1217063)).
- 8. Csúsztassa be az akkumulátort a helyére, amíg bekattan a helyére.
- 9. Szükség szerint telepítse a számítógépéhez való illesztőprogramokat és segédprogramokat. Bővebb információkért lásd a *Dell Technology útmutatót*.

**MEGJEGYZES:** Ha nem a Delltől származó kommunikációs kártyát telepít, akkor telepítenie kell a megfelelő illesztőprogramokat és segédprogramokat.<br>Bővebb információkért lásd a *Dell Technology útmutatót.* 

### <span id="page-42-0"></span> **Optikai meghajtó Dell™ Studio 1735/1737 Szervizelési kézikönyv**

- [Az optikai meghajtó eltávolítása](#page-42-1)
- [Az optikai meghajtó visszahelyezése](#page-43-0)
- VIGYAZAT! A számítógép belsejében végzett munka előtt olvassa el figyelmesen a számítógéphez mellékelt biztonsági információkat tartalmazó<br>dokumentumot. További biztonsági útmutatásokat a www.dell.com/regulatory\_compliance
- **FIGYELMEZTETES:** Az elektrosztatikus kisülések elkerülése érdekében földelje le magát egy csuklópánttal, vagy időközönként érjen hozzá egy<br>festetlen fémfelülethez, például a számítógép hátulján lévő csatlakozóhoz.

## <span id="page-42-1"></span>**Az optikai meghajtó eltávolítása**

- 1. Kövesse a következő fejezet utasításait: Miel[őtt hozzákezdene](file:///C:/data/systems/studio1737/hu/SM/before.htm#wp1435071).
- 2. Kövesse a következő fejezet utasításait: [A kéztámasz eltávolítása](file:///C:/data/systems/studio1737/hu/SM/palmrest.htm#wp1044787).
- 3. Fordítsa meg a számítógépet és vegye ki a csavart ami az optikai meghajtót a számítógép aljához rögzíti.

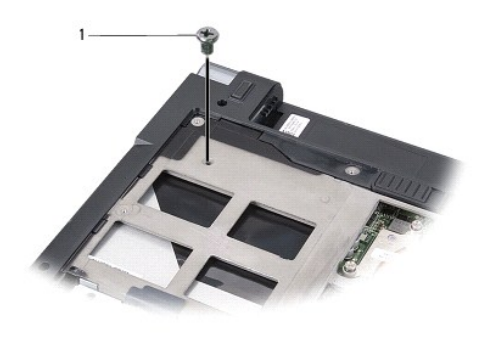

1 csavar (1)

4. Fordítsa meg a számítógépet és vegye ki a három csavart ami rögzíti az optikai meghajtót a számítógéphez.

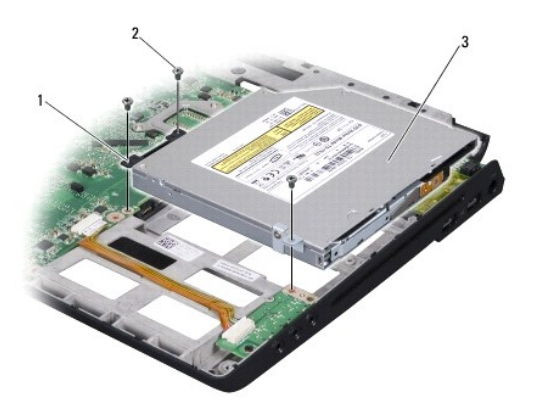

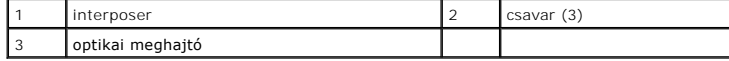

5. Emelje ki a meghajtót a számítógépből.

<span id="page-43-1"></span>6. Vegye le az optikai meghajtó csatlakoztatóját a meghajtóról.

# <span id="page-43-0"></span>**Az optikai meghajtó visszahelyezése**

- 1. Csatlakoztassa az optikai meghajtó csatlakoztatóját a meghajtóhoz.
- 2. Tegye helyre a meghajtót és tegye vissza a három csavart ami rögzíti az optikai meghajtót a számítógép aljához.
- 3. Fordítsa meg a számítógépet és tegye vissza a csavart ami az optikai meghajtót a számítógép aljához rögzíti.
- 4. Fordítsa meg a számítógépet és kövesse a [A kéztámasz visszahelyezése](file:///C:/data/systems/studio1737/hu/SM/palmrest.htm#wp1048151) fejezet útmutatásait.

### <span id="page-44-0"></span> **Kéztámasz**

**Dell™ Studio 1735/1737 Szervizelési kézikönyv** 

- [A kéztámasz eltávolítása](#page-44-1)
- [A kéztámasz visszahelyezése](#page-45-1)
- VIGYAZAT! A számítógép belsejében végzett munka előtt olvassa el figyelmesen a számítógéphez mellékelt biztonsági információkat tartalmazó<br>dokumentumot. További biztonsági útmutatásokat a www.dell.com/regulatory\_compliance
- **FIGYELMEZTETES:** Az elektrosztatikus kisülések elkerülése érdekében földelje le magát egy csuklópánttal, vagy időközönként érjen hozzá egy<br>festetlen fémfelülethez, például a számítógép hátulján lévő csatlakozóhoz.

### <span id="page-44-1"></span>**A kéztámasz eltávolítása**

- 1. Kövesse a következő fejezet utasításait: Miel[őtt hozzákezdene](file:///C:/data/systems/studio1737/hu/SM/before.htm#wp1435071).
- 2. Távolítson el minden kártyát az ExpressCard nyílásból és a 8 az 1ben memóriakártya-olvasóbó.
- 3. Távolítson el minden memóriamodult és Mini-Card kártyát (lásd [Memória](file:///C:/data/systems/studio1737/hu/SM/memory.htm#wp1180190) és [Kommunikációs kártyák](file:///C:/data/systems/studio1737/hu/SM/minicard.htm#wp1180188)).
- 4. Kövesse a következő fejezet utasításait: Kijelz[őegység](file:///C:/data/systems/studio1737/hu/SM/display.htm#wp1179909).
- 5. Fordítsa fel a számítógépet és vegye ki a számítógép aljából a nyolc csavart.

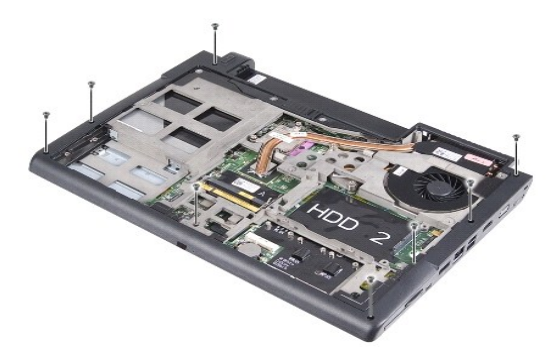

6. Fordítsa vissza a számítógépet és vegye ki a kéztartót rögzítő négy csavart.

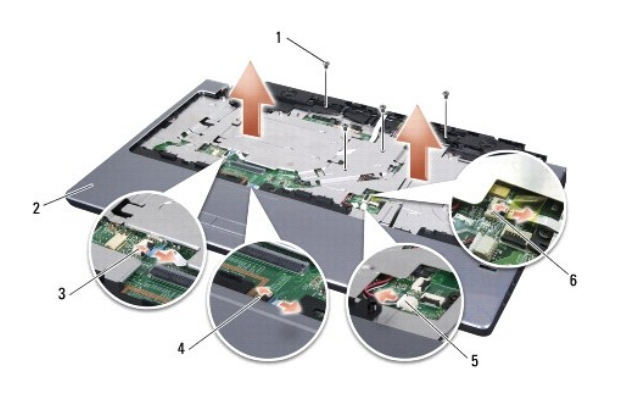

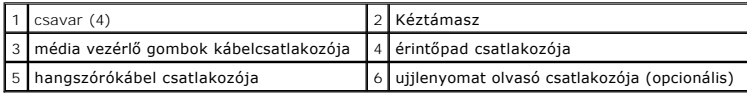

**FIGYELMEZTETÉS:** Húzza a műanyag fület a csatlakozókra, hogy ezek sérüléséstelkerülje.

- <span id="page-45-0"></span>7. Húzza ki a a hangszóró, az érintőpad, a médialejátszó és az opcionális ujjlenyomatolvasó kabelét az alaplapról.
- 8. A kéztartó közepétől elindulva az ujjaival lazítsa meg a kéztartót a számítógép alján, emelve a beldő részét és húzva a külső részét.
- **FIGYELMEZTETÉS:** Óvatosan távolítsa el a kéztámaszt a számítógép aljáról hogy elkerülje a kéztámasz sérülését.

## <span id="page-45-1"></span>**A kéztámasz visszahelyezése**

- 1. Helyezze egy vonalba a kéztámaszt a számítógép aljával és finoman kattintsa helyre.
- 2. Csatlakoztass a hangszóró, az érintőpad, a médiavezérlő és az opcionális ujjlenyomat olvasó kábeleit a megfelelő alaplapi csatlakozókhoz.
- 3. Tegye vissza a 4 csavart a kéztámasz tetején.
- 4. Fordítsa fel a számítógépet és tegye vissza a számítógép aljába a nyolc csavart.
- 5. Kövesse a következő fejezet utasításait: A kijelz[ő egység kicserélése](file:///C:/data/systems/studio1737/hu/SM/display.htm#wp1183623).
- 6. Tegye vissza a memória modulokat és a Mini-Card kártyákat, ha van.
- 7. Az ExpressCard és 8 az 1-ben kártyanyílásokba helyezze vissza az eltávolított kártyákat.

<span id="page-46-0"></span> **Hangszórók** 

**Dell™ Studio 1735/1737 Szervizelési kézikönyv** 

- [A hangszórók kiszerelése](#page-46-1)
- [A hangszórók visszaszerelése](#page-46-2)
- VIGYAZAT! A számítógép belsejében végzett munka előtt olvassa el figyelmesen a számítógéphez mellékelt biztonsági információkat tartalmazó<br>dokumentumot. További biztonsági útmutatásokat a www.dell.com/regulatory\_compliance

┑

**FIGYELMEZTETES:** Az elektrosztatikus kisülések elkerülése érdekében földelje le magát egy csuklópánttal, vagy időközönként érjen hozzá egy<br>festetlen fémfelülethez, például a számítógép hátulján lévő csatlakozóhoz.

### <span id="page-46-1"></span>**A hangszórók kiszerelése**

- 1. Kövesse a következő fejezet utasításait: Miel[őtt hozzákezdene](file:///C:/data/systems/studio1737/hu/SM/before.htm#wp1435071).
- 2. Távolítson el minden kártyát az ExpressCard nyílásból és a 8 az 1ben memóriakártya-olvasóbó.
- 3. Távolítson el minden memóriamodult és Mini-Card kártyát (lásd [Memória](file:///C:/data/systems/studio1737/hu/SM/memory.htm#wp1180190) és [Kommunikációs kártyák](file:///C:/data/systems/studio1737/hu/SM/minicard.htm#wp1180188)).
- 4. Kövesse a következő fejezet utasításait: Kijelz[őegység](file:///C:/data/systems/studio1737/hu/SM/display.htm#wp1179909).
- 5. Távolítsa el a négy hangszórócsavart (kettő mindenik hangszórón) a számítógép aljából.

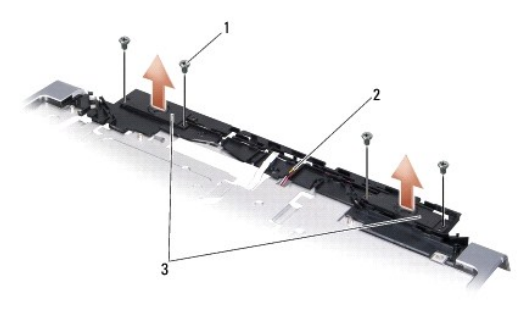

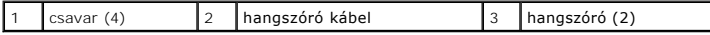

- 6. Távolítsa el a kéztámaszt (lásd: **A kéztámasz eltávolítása**).
- 7. Jegyezze fel a hangszórókábel elvezetését.
- 8. Távolítsa el a hangszórót és a kábeleket.

## <span id="page-46-2"></span>**A hangszórók visszaszerelése**

- 1. Tegye vissza a hangszórókat és a hangszórókábelt.
- 2. Csatlakoztassa a hangszóró kábelét az alaplapi csatlakozóhoz.
- 3. Tegye vissza a négy hangszórócsavart (kettő minden hangszórónál) amelyek a hangszórókat a kéztámaszhoz rögzítik.
- 4. Helyezze vissza a kéztámaszt (lásd: [A kéztámasz visszahelyezése](file:///C:/data/systems/studio1737/hu/SM/palmrest.htm#wp1048151)).
- 5. Kövesse a következő fejezet utasításait: A kijelz[ő egység kicserélése](file:///C:/data/systems/studio1737/hu/SM/display.htm#wp1183623).
- 6. Tegye vissza a memória modulokat és a Mini-Card kártyákat, ha van.

7. Az ExpressCard és 8 az 1-ben kártyanyílásokba helyezze vissza az eltávolított kártyákat.

<span id="page-48-0"></span> **Alaplap** 

**Dell™ Studio 1735/1737 Szervizelési kézikönyv** 

- [Az alaplap kiszerelése](#page-48-1)
- [Az alaplap visszahelyezése](#page-49-1)
- VIGYAZAT! A számítógép belsejében végzett munka előtt olvassa el figyelmesen a számítógéphez mellékelt biztonsági információkat tartalmazó<br>dokumentumot. További biztonsági útmutatásokat a www.dell.com/regulatory\_compliance
- **FIGYELMEZTETÉS:** Az elektrosztatikus kisülések elkerülése érdekében földelje le magát egy csuklópánttal, vagy időközönként érjen hozzá egy festetlen fémfelülethez, például a számítógép hátulján lévő csatlakozóhoz.

Az alaplap BIOS chipje tartalmazza a szervizcímkét, ami ugyanakkor látható a számítógép alján is egy vonalkódos címkén. Az alaplapcserét segítő készlet tartalmaz egy CD-t, amely egy segédprogramot biztosít a szervizcímke cserealaplapra való áthelyezéséhez.

**FIGYELMEZTETÉS:** Fogja az alkatrészeket a szélüknél, és óvakodjon az érintkezők érintésétől.

## <span id="page-48-1"></span>**Az alaplap kiszerelése**

- 1. Kövesse a következő fejezet utasításait: Miel[őtt hozzákezdene](file:///C:/data/systems/studio1737/hu/SM/before.htm#wp1435071).
- 2. Távolítson el minden kártyát az ExpressCard nyílásból és a 8 az 1ben memóriakártya-olvasóbó.
- 3. Távolítson el minden memóriamodult és Mini-Card kártyát (lásd: [Memória](file:///C:/data/systems/studio1737/hu/SM/memory.htm#wp1180190) és [Kommunikációs kártyák](file:///C:/data/systems/studio1737/hu/SM/minicard.htm#wp1180188)).
- 4. Távolítsa el a merevlemez meghajtót (lásd: [A merevlemez meghajtó kiszerelése](file:///C:/data/systems/studio1737/hu/SM/hdd.htm#wp1179926)).
- 5. Távolítsa el a processzor hűtőbordáját és a processzort (lásd: A processzor hűt[őbordájának eltávolítása](file:///C:/data/systems/studio1737/hu/SM/cpucool.htm#wp1119269) és [A processzor kiszerelése](file:///C:/data/systems/studio1737/hu/SM/cpu.htm#wp1125365))
- 6. Távolítsa el a középső vezérlő borítót (Lásd: [A középső vezérlő burkolat eltávolítása](file:///C:/data/systems/studio1737/hu/SM/centrcnt.htm#wp1179905)).
- 7. Távolítsa el a billentyűzetet (lásd: **A billenty[űzet eltávolítás](file:///C:/data/systems/studio1737/hu/SM/keyboard.htm#wp1179911)**).
- 8. Távolítsa el a kijelzőt (lásd: **A kijelz[ő kiszerelése](file:///C:/data/systems/studio1737/hu/SM/display.htm#wp1202894)**).
- 9. Távolítsa el a kéztámaszt (lásd: **A kéztámasz eltávolítása**)

**MEGJEGYZÉS:** A konfigurációtól függően az alaplap eltávolításáhpz még két rögzített csavartmeg kell engednie a számítógép hátoldalán.

- 10. Távolítsa el az optikai meghajtót (lásd: [Az optikai meghajtó eltávolítása](file:///C:/data/systems/studio1737/hu/SM/optical.htm#wp1044846))
- 11. Lazítsa meg a grafikus chipen található két rögzítőcsavart.

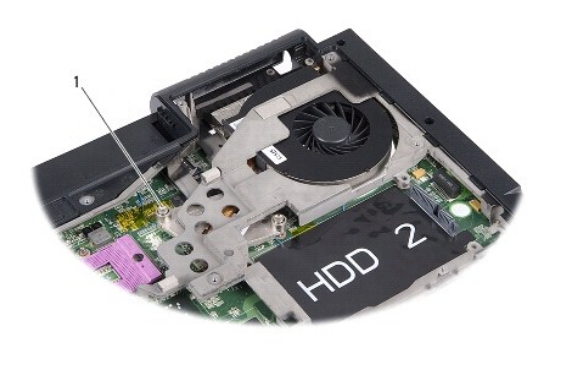

rögzítőcsavar (2)

12. Távolítsa el az öt csavart (B jelzés) ami az alaplapot a számítógép aljához rögzíti. A csavarok eltávolításának sorrendjét az alaplapon a csavarok mellett levő számok jelzik.

<span id="page-49-0"></span>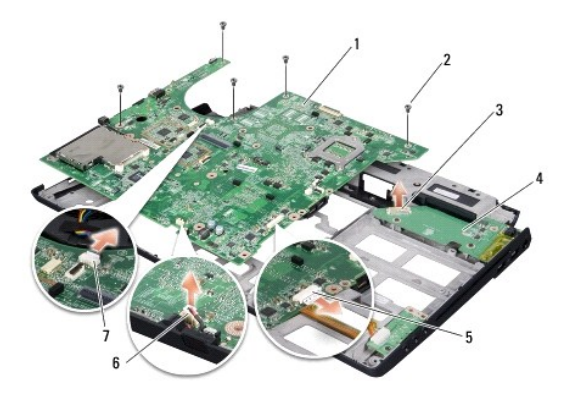

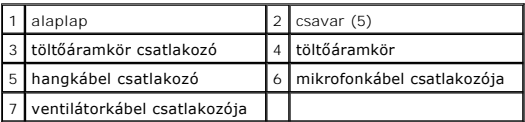

13. Húzza ki a mikrofonkábelt, a hangkábelt és a ventilátorkábelt.

- 14. Húzza az alaplapot hogy leválassza a töltőáramkör csatlakozójáról.
- 15. Emelje meg az alaplapot megdőltve a azámítógép oldala felé és kifele a számítógép aljától.

## <span id="page-49-1"></span>**Az alaplap visszahelyezése**

- 1. Tegye vissza az alaplapot a számítógép aljába.
- 2. Csatlakoztassa az alaplapot a töltőáramkör csatlakozójához.
- 3. Dugja vissza a mikrofonkábelt, a hangkábelt és a ventilátorkábelt.
- 4. Tegye vissza az öt csavart (fordított sorrendben) amelyek az alaplapot rögzítik a számítógép aljához.
- 5. Helyezze vissza az optikai meghajtót (lásd: [Az optikai meghajtó visszahelyezése](file:///C:/data/systems/studio1737/hu/SM/optical.htm#wp1044788)).
- 6. Helyezze vissza a kéztámaszt (lásd: [A kéztámasz visszahelyezése](file:///C:/data/systems/studio1737/hu/SM/palmrest.htm#wp1048151)).
- 7. Helyezze vissza a kijelzőt (lásd: **A kijelz[ő egység kicserélése](file:///C:/data/systems/studio1737/hu/SM/display.htm#wp1183623)**).
- 8. Helyezze vissza a billentyűzetet (lásd: A billenty[űzet visszahelyezése](file:///C:/data/systems/studio1737/hu/SM/keyboard.htm#wp1179994)).
- 9. Helyezze vissza a középső vezérlő borítót (lásd: <u>A középső vezérlő borító visszahelyezése</u>).
- 10. Helyezze vissza a processzor hűtőbordáját és a processzort (lásd: A processzor hűt[őbordájának visszahelyezése](file:///C:/data/systems/studio1737/hu/SM/cpucool.htm#wp1122720) és [A processzor beszerelése](file:///C:/data/systems/studio1737/hu/SM/cpu.htm#wp1105539)).
- 11. Helyezze vissza a merevlemez meghajtót (lásd: [A merevlemez meghajtó cseréje](file:///C:/data/systems/studio1737/hu/SM/hdd.htm#wp1181804)).
- 12. Tegye vissza a memória modulokat és a Mini-Card kártyákat, ha van.
- 13. Helyezze vissza az eltávolított kártyákat az ExpressCard és 8 az 1-ben kártyanyílásokba.
- **FIGYELMEZTETES:** Mielőtt bekapcsolná a számítógépet, helyezzen vissza minden csavart és győződjön meg arról, hogy nem maradt eltévedt csavar a<br>számítógép belsejében. Ezek károsíthatják a számítógépet.
- 14. Kapcsolja be a számítógépet.
	- **MEGJEGYZÉS:** Miután visszahelyezte az alaplapot, írja be a szervizcímkét a cserealaplap BIOS-ába.

15. Helyezze be a cserealaplapot kísérő BIOS CD lemezt a megfelelő meghajtóba. Kövesse a képernyőn megjelenő utasításokat.